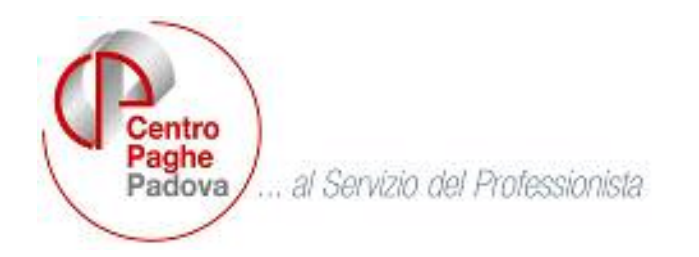

# **CIRCOLARE N. 11 del 20/11/2006**

SOMMARIO

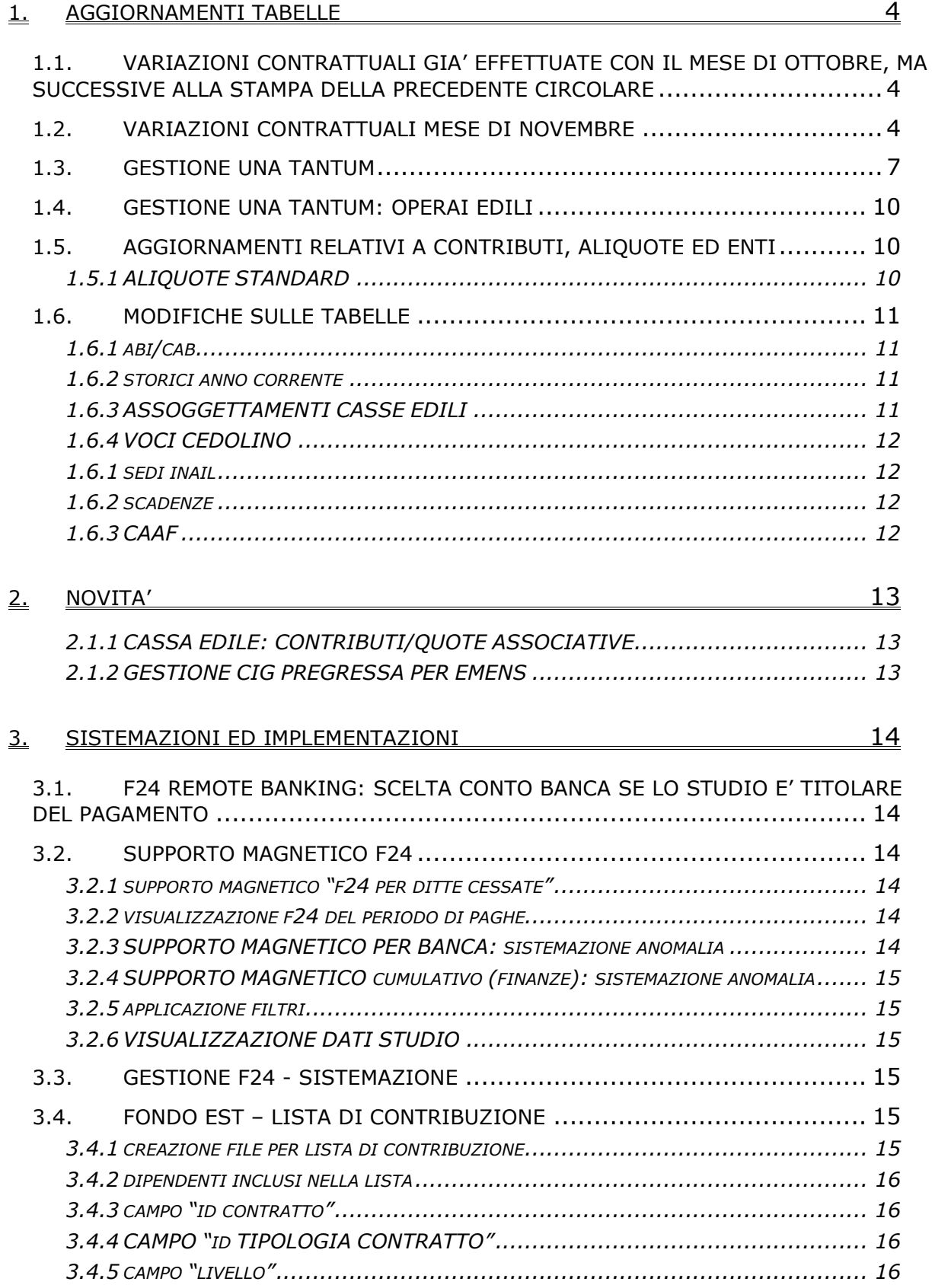

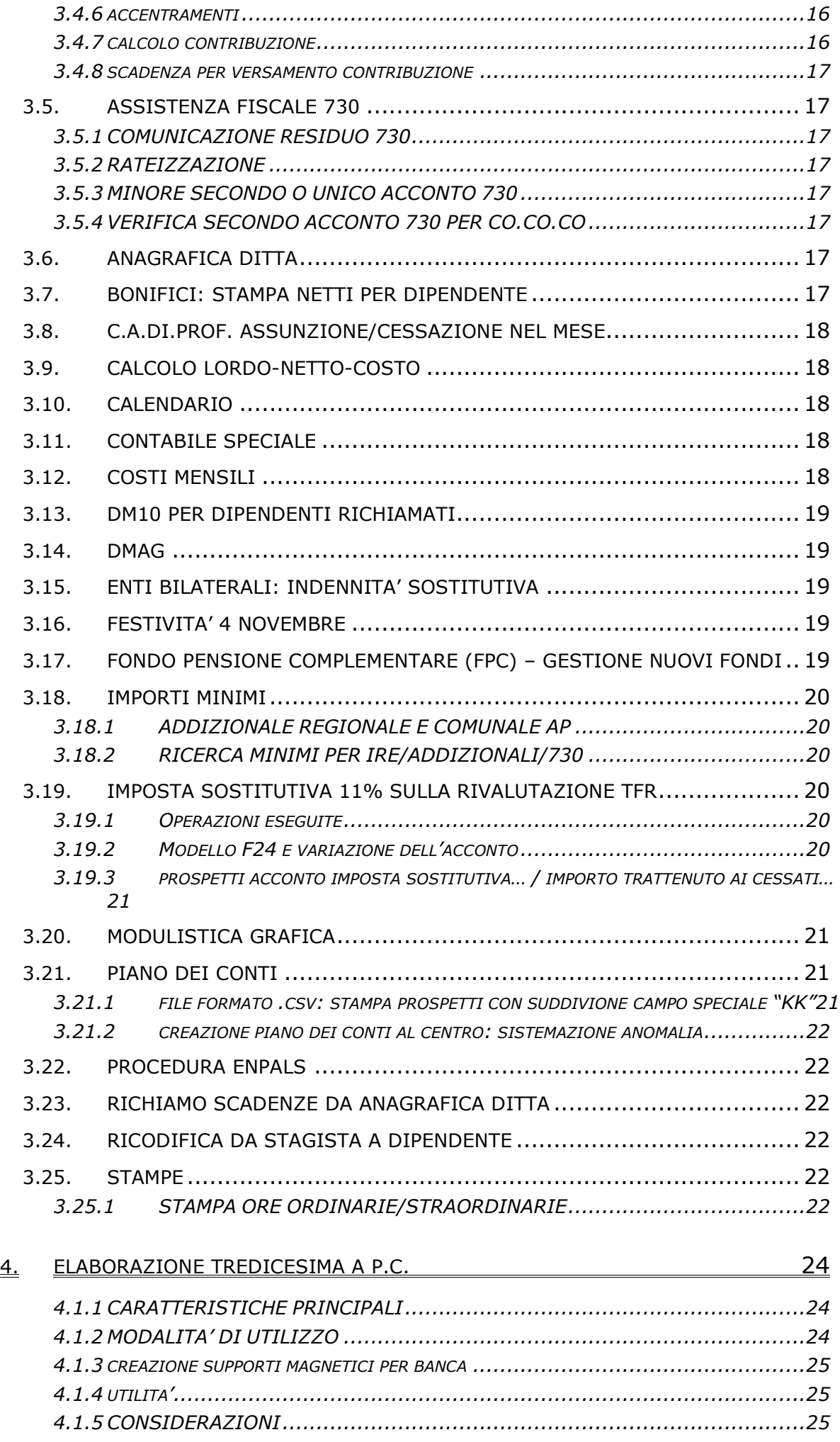

# 5. [GESTIONE EMENS 26](#page-25-0)

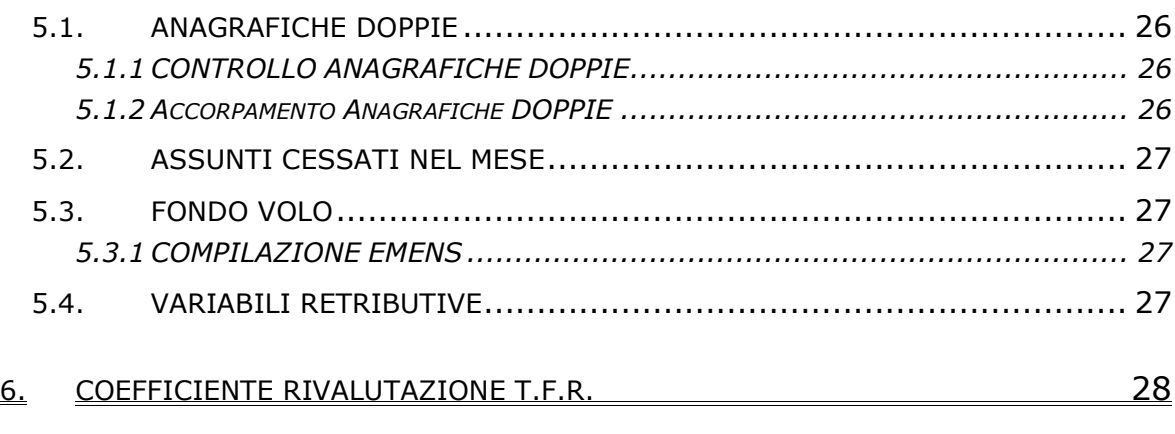

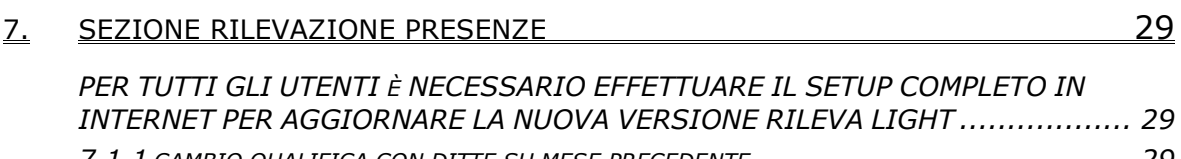

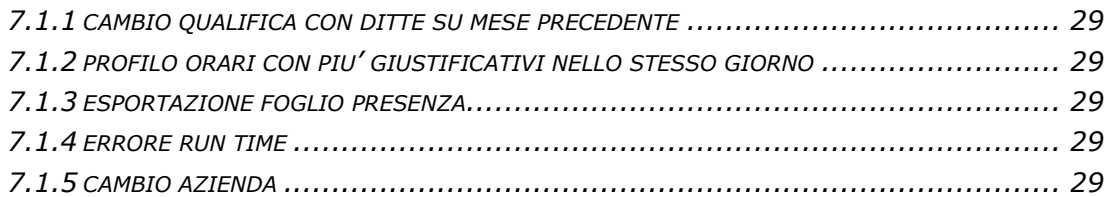

#### <span id="page-3-0"></span>**1. AGGIORNAMENTI TABELLE**

#### **1.1. VARIAZIONI CONTRATTUALI GIA' EFFETTUATE CON IL MESE DI OTTOBRE, MA SUCCESSIVE ALLA STAMPA DELLA PRECEDENTE CIRCOLARE**

**Cooperative sociali (E051)** a titolo informativo segnaliamo che la corresponsione dell'ERT nel Veneto è confermata anche per il 2006 come previsto dall'accordo del 12 luglio 2006;

#### **Edilizia - Industria (A021)**

• Segnaliamo che dal prossimo mese l'elemento paga 19 sarà a disposizione esclusiva del Centro per il riporto dei singoli importi dell'EET che saranno scorporati dall'elemento paga 3 (per gli impiegati) o 5 (per gli operai), è a cura Utente spostare gli importi presenti nell'elemento paga 19 in un diverso elemento paga libero e verificare eventuali personalizzazioni quali alterazioni, formule etc.;

#### **Edilizia - Cooperative (A022)**

• segnaliamo che dal prossimo mese l'elemento paga 19 sarà a disposizione esclusiva del Centro per il riporto dei singoli importi dell'EET che saranno scorporati dall'elemento paga 3 (per gli impiegati) o 5 (per gli operai), è a cura Utente spostare gli importi presenti nell'elemento paga 19 in un diverso elemento paga libero e verificare eventuali personalizzazioni quali alterazioni, formule etc.;

#### **Edilizia – API (B025)**

• segnaliamo che dal prossimo mese l'elemento paga 19 sarà a disposizione esclusiva del Centro per il riporto dei singoli importi dell'EET che saranno scorporati dall'elemento paga 3 (per gli impiegati) o 5 (per gli operai), è a cura Utente spostare gli importi presenti nell'elemento paga 19 in un diverso elemento paga libero e verificare eventuali personalizzazioni quali alterazioni, formule etc.;

#### **Edilizia – Artigianato (C013)**

• segnaliamo che dal prossimo mese l'elemento paga 19 sarà a disposizione esclusiva del Centro per il riporto dei singoli importi dell'EET che saranno scorporati dall'elemento paga 3 (per gli impiegati) o 5 (per gli operai), è a cura Utente spostare gli importi presenti nell'elemento paga 19 in un diverso elemento paga libero e verificare eventuali personalizzazioni quali alterazioni, formule etc.;

#### **1.2. VARIAZIONI CONTRATTUALI MESE DI NOVEMBRE**

**Aerofotogrammetria – Industria (A066)** come disposto dall'accordo del 4 aprile 2006: sono stati aggiornati i minimi di retribuzione;

**Aeroportuali (A055)** il 4 ottobre 2006 è stato concluso l'accordo per il rinnovo della parte economica del CCNL 26 luglio 2005:

- sono stati aggiornati i minimi di retribuzione;
- è prevista la corresponsione dell'una tantum (vedere paragrafo una tantum);

#### **Autorimesse (E067)**

• sono stati cancellati i seguenti codici apprendistato: 18A livelli C32 e C33, 36P livello C33 e 48P livello C33;

**Barbieri e parrucchieri – Artigianato (C025)** il 29 maggio 2006 è stato raggiunto l'accordo per la proroga completa del contratto integrativo regionale veneto del 3 giugno 2002 fino al 30 settembre 2007. Segnaliamo che il precedente EET è scaduto il 30 settembre 2006. Per il nuovo EET da erogare dal 1° ottobre 2006 al 30 settembre 2007 è stato variato il periodo di riferimento per il controllo dei parametri (agosto 2005 – luglio 2006), è stata confermata la corresponsione degli importi del nuovo EET che non sono variati dai precedenti importi;

#### **Carta – API (B021)** come disposto dall'accordo del 12 aprile 2006:

• sono stati aggiornati i minimi di retribuzione,

#### **Carta – Industria (A037)** come disposto dall'accordo del 25 gennaio 2006:

- sono stati aggiornati i minimi di retribuzione,
- a seguito di una verifica sul contratto sono stati diminuiti di 1 centesimo gli importi della contingenza per i livelli D2 ed E;

**Chimica/Chimico-Farmaceutico – API (B005)** come disposto dall'accordo del 5 ottobre 2006: sono stati aggiornati i minimi conglobati;

4 Centro Paghe Padova srl – Circolare mensile novembre 2006

#### **Commercio accordo provinciale Firenze Confcommercio (E083)**

• è prevista la corresponsione automatica della quota mensile del premio risultato nei movimenti dei dipendenti;

#### **Concerie – API (B009)** come disposto dall'accordo del 5 ottobre 2006:

• sono stati aggiornati i minimi conglobati;

**Concerie – Industria (A015)** il 26 ottobre 2006 è stato concluso l'accordo per il rinnovo del CCNL 17 settembre 2003: sono stati aggiornati i minimi conglobati e, a seguito di una verifica è stata diminuita di 1 centesimo l'indennità di funzione del livello A;

**Cooperative facchinaggio (E052)** come disposto dall'accordo 14 marzo 2006 sono stati aggiornati dal 40% al 60%:

- gli importi del tfr orario per tutti i livelli,
- la tredicesima,
- la quattordicesima,
- le ferie,
- i permessi rol,
- le ex-festivita',
- le percentuali dello straordinario sono state aggiornate dal 60% all'80%;

**Cooperative facchinaggio ore (E054)** come disposto dall'accordo 14 marzo 2006 sono stati aggiornati dal 40% al 60%:

- gli importi dell'elemento di maggiorazione,
- gli importi del tfr orario per tutti i livelli,
- gli importi dell'elemento di maggiorazione nella suddivisione ST,
- le percentuali dello straordinario sono state aggiornate dal 60% all'80%;

#### **Edilizia – API (B025)**

• sono stati aggiornati gli elementi provinciali per la suddivisione territoriale di Modena (MO) con decorrenza luglio 2006, è stato inoltre inserito l'elemento paga "Z" "*Decontribuzione*", è a cura Utente la corresponsione degli arretrati.

Segnaliamo che l'elemento paga 19 è ora a disposizione del Centro e la descrizione è stata variata in "E.E.T." (Elemento Economico Territoriale). Dagli elementi paga 5 per gli operai e dagli elementi paga 3 per gli impiegati, presenti nelle varie suddivisioni territoriali, sono stati scorporati automaticamente gli importi dell'E.E.T. inserendoli nell'elemento paga 19, permettendo in tal modo l'esposizione distinta di ogni singolo elemento paga nel cedolino. Verificare eventuali personalizzazioni quali alterazioni,

## formule etc..

Segnaliamo infine che la variazione della descrizione dell'elemento paga 19 genera la segnalazione "salvare i cambiamenti" nell'anagrafica ditta, premere "OK" sulla segnalazione o confermare;

#### **Edilizia – Artigianato (C013)**

- sono stati aggiornati gli elementi provinciali per la suddivisione territoriale di Modena (MO) con decorrenza luglio 2006, è a cura Utente la corresponsione degli arretrati.
- in base all'accordo provinciale del 18 settembre 2006, sono stati aggiornati gli elementi provinciali per le suddivisioni territoriali di Bologna (BO e BW) con decorrenza settembre 2006, è stato inoltre inserito l'elemento paga "Z" "*Decontribuzione*", è a cura Utente la corresponsione degli arretrati.
- Per le suddivisioni territoriali di Bergamo (BG e BY) in base all'accordo provinciale del 3 novembre 2006 gli importi dell'EET in vigore al 31 agosto 2006 sono conglobati nell'elemento paga 3 (premio produzione) per gli impiegati e nel 5 (Ind.Territoriale Settore) per gli operai, le associazioni di categoria non hanno finora comunicato gli importi del nuovo EET previsto dall'accordo provinciale del 3 novembre 2006 con decorrenza novembre 2006, una volta comunicati gli importi saranno inseriti nell'elemento paga 19.
- Per i dipendenti delle imprese edili che applicano il contratto integrativo provinciale di Bergamo è prevista la corresponsione di un importo come erogazione liberale (vedere paragrafo una tantum).
- Segnaliamo che con decorrenza novembre 2006 sono previsti nuovi importi dell'indennità sostitutiva di mensa e dell'indennità di trasporto per la provincia di Bergamo.

Segnaliamo che l'elemento paga 19 è ora a disposizione del Centro e la descrizione è stata variata in "E.E.T." (Elemento Economico Territoriale). Dagli elementi paga 5 per gli operai e dagli elementi paga 3 per gli impiegati, presenti nelle varie suddivisioni territoriali, sono stati scorporati automaticamente gli importi dell'E.E.T. inserendoli nell'elemento paga 19, permettendo in tal modo l'esposizione distinta di ogni singolo e-

Centro Paghe Padova srl – Circolare mensile novembre 2006 5

lemento paga nel cedolino. Verificare eventuali personalizzazioni quali alterazioni, formule etc.. Per le suddivisioni territoriali del Veneto non è stata effettuata alcuna operazione, infatti l'E.E.T. non è compreso negli elementi paga ma viene corrisposto con la voce "Premio risultato".

Segnaliamo infine che la variazione della descrizione dell'elemento paga 19 genera la segnalazione "salvare i cambiamenti" nell'anagrafica ditta, premere "OK" sulla segnalazione o confermare;

#### **Edilizia - Cooperative (A022)**

Segnaliamo che l'elemento paga 19 è ora a disposizione del Centro e la descrizione è stata variata in "E.E.T." (Elemento Economico Territoriale). Dagli elementi paga 5 per gli operai e dagli elementi paga 3 per gli impiegati, presenti nelle varie suddivisioni territoriali, sono stati scorporati automaticamente gli importi dell'E.E.T. inserendoli nell'elemento paga 19, permettendo in tal modo l'esposizione distinta di ogni singolo elemento paga nel cedolino. Verificare eventuali personalizzazioni quali alterazioni, formule etc.. Segnaliamo infine che la variazione della descrizione dell'elemento paga 19 genera la segnalazione "salvare i cambiamenti" nell'anagrafica ditta, premere "OK" sulla segnalazione o confermare;

#### **Edilizia - Industria (A021)**

- sono stati aggiornati gli elementi provinciali per la suddivisione territoriale di Messina (ME) con decorrenza marzo 2006, è a cura Utente la corresponsione degli arretrati.
- Sono stati aggiornati gli importi dell'elemento paga 2 (contingenza) dei livelli D e DA (operai discontinui) per la suddivisione territoriale di Brescia (BS).
- Per i dipendenti delle imprese edili che applicano il contratto integrativo provinciale di Treviso è prevista la corresponsione dell'una tantum (vedere paragrafo una tantum);

Segnaliamo che l'elemento paga 19 è ora a disposizione del Centro e la descrizione è stata variata in "E.E.T." (Elemento Economico Territoriale). Dagli elementi paga 5 per gli operai e dagli elementi paga 3 per gli impiegati, presenti nelle varie suddivisioni territoriali, sono stati scorporati automaticamente gli importi dell'E.E.T. inserendoli nell'elemento paga 19, permettendo in tal modo l'esposizione distinta di ogni singolo elemento paga nel cedolino. Verificare eventuali personalizzazioni quali alterazioni, formule etc..

Segnaliamo infine che la variazione della descrizione dell'elemento paga 19 genera la segnalazione "salvare i cambiamenti" nell'anagrafica ditta, premere "OK" sulla segnalazione o confermare;

**Emittenti radio-televisive – (FRT) (E039)** l'8 novembre 2006 è stato concluso l'accordo per il rinnovo del CCNL 9 maggio 2003:

• è stata inserita l'una tantum (vedere paragrafo una tantum);

**Grafica ed editoriale – API (B019)** come disposto dall'accordo del 12 aprile 2006:

• sono stati aggiornati i minimi di retribuzione;

**Grafico-informatico / cartario – API (B027)** come disposto dall'accordo del 12 aprile 2006: sono stati aggiornati i minimi di retribuzione per le suddivisioni contrattuali A e B;

#### **Indotto ferroviario e dei trasporti (E093)**

- sono previsti nuovi importi dell'ERI, a cura Utente la corresponsione;
- sono stati cancellati i livelli relativi alla precedente classificazione 1, 2, 3, 4, 5, 6, 7, 8 e 8Q, e anche i livelli E1, E2, H1 e H2, è a cura Utente verificare il livello in anagrafica dipendente e variarlo,
- sono stati cancellati gli apprendistati relativi ai livelli non più presenti, 18A livello 2, 30A livelli 3, 4 e 5, 36A livello 6,
- è stato inserito il divisore giornaliero 160,
- sono stati inseriti gli apprendistati 30A livello E, e 36A livello E,

#### **Legno e arredamento – API (B011)**

- a seguito di una verifica sul contratto è stato cancellato il 4 novembre dall'elenco delle festività contrattuali.
- Inoltre abbiamo indicato nei commenti che, per tale contratto, è previsto che in caso di apprendistato non professionalizzante (nelle tabelle indicato come SENZA CONDIZIONI) la contingenza sia erogata in misura fissa secondo quanto previsto per il livello E. Nel caso di verifica del calcolo apprendistato (5 videata anagrafica dipendente e all'interno del contratto) viene erroneamente visualizzato l'importo del livello corrispondente e non l'importo fisso effettivamente erogato;

#### <span id="page-6-0"></span>**Legno e arredamento Industria (A017)**

- a seguito di una verifica sul contratto è stato cancellato il 4 novembre dall'elenco delle festività contrattuali.
- Inoltre abbiamo indicato nei commenti che, per tale contratto, è previsto che in caso di apprendistato non professionalizzante (nelle tabelle indicato come SENZA CONDIZIONI) la contingenza sia erogata in misura fissa secondo quanto previsto per il livello 1. Nel caso di verifica del calcolo apprendistato (5 videata anagrafica dipendente e all'interno del contratto) viene erroneamente visualizzato l'importo del livello corrispondente e non l'importo fisso effettivamente erogato;

**Oreficeria – Artigianato (C011)** il 6 marzo 2006 è stato raggiunto l'accordo per la proroga completa del contratto integrativo regionale veneto precedente fino al 30 settembre 2007. Segnaliamo che il precedente EET è scaduto il 30 settembre 2006, Per il nuovo EET da erogare dal 1° ottobre 2006 al 30 settembre 2007 è stato variato il periodo di riferimento (1 luglio 2005 – 30 giugno 2006), è stata confermata la corresponsione degli importi del nuovo EET che non sono variati dai precedenti importi;

**Panificazione – Confesercenti (E073)** come disposto dall'associazione di categoria Fiesa nella circolare prot. N. 2510.11/06:

• sono stati aggiornati gli importi dell'indennità di vacanza contrattuale inserendo la seconda tranche;

**Pulizia/multiservizi UNCI/CONFSAL (F038)** come disposto dall'accordo del 26 ottobre 2004:

• sono stati aggiornati i minimi conglobati;

#### **Recapito telegrammi (A.R.E.) (A052)**

• sono stati aggiornati gli importi dell'indennità di vacanza contrattuale inserendo la seconda tranche;

#### **Regioni ed autonomie locali (ELOC/E049)**

- sono stati aggiornati gli importi dell'elemento paga 4 per alcuni livelli,
- è stato inserito il nuovo livello D14;

#### **Terziario – CONFTERZIARIO (F016)**

• È stato inserito il numero degli scatti nella tabella relativa per tutti i livelli;

#### **1.3. GESTIONE UNA TANTUM**

*Sono state inserite per alcuni contratti le tranche di una tantum da corrispondere nel 2006, per l'erogazione automatica, in caso di cessazione del dipendente, già dal corrente mese. Per l'applicazione automatica si rinvia alla circolare 02/2004, punto 2.7 . A cura Utente il controllo dei casi non gestiti in automatico.*

#### **Aeroportuali (A055)**

Al personale a tempo indeterminato in forza alla data di sottoscrizione dell'accordo (4 ottobre 2006), nonché al periodo di paga di liquidazione, sarà erogato a titolo di una tantum, con le competenze del mese di novembre 2006, un importo forfetario ed omnicomprensivo lordo di euro 330,00, a completa definizione, ad ogni possibile effetto, del periodo 1° gennaio 2006 - 31 ottobre 2006.

Per il personale a tempo indeterminato assunto successivamente al 1° gennaio 2006 ed in forza alla data di sottoscrizione dell'accordo, l'importo erogato a titolo di una tantum, verrà corrisposto proporzionalmente al periodo di effettiva prestazione secondo le regole in essere per la corresponsione della tredicesima mensilità/gratifica natalizia.

L'importo a titolo di una tantum ha natura omnicomprensiva essendo stato determinato comprendendovi i riflessi sugli istituti retributivi indiretti e differiti, contrattuali e legali. Esso, inoltre, non è utile ai fini del calcolo del trattamento di fine rapporto.

*In assenza di specifiche istruzioni per i lavoratori part-time gli importi vengono proporzionati automaticamente, a cura Utente valutare se corrisponderli per intero.*

*In assenza di specifiche istruzioni, per gli apprendisti vengono corrisposti importi uguali a quelli degli altri lavoratori, a cura Utente valutare se proporzionare in base allo scaglione di apprendistato gli importi proposti in automatico nei movimenti dei dipendenti.*

#### **Edilizia – Artigianato (C013)**

Per i dipendenti delle imprese edili che applicano il contratto integrativo provinciale di Bergamo è prevista la corresponsione di un importo come segue:

Le Associazioni Artigiane aderenti alle Organizzazioni firmatarie i Contratti Collettivi Nazionali di lavoro ed in ragione di questo firmatarie dei Contratti provinciali a valere per provincia di Bergamo stabiliscono che:

in occasione del 15° anniversario di fondazione della Edilcassa Artigiana di Bergamo venga erogata. in una unica soluzione con la retribuzione del mese di **Novembre 2006**, la somma di € 150 a tutti i lavoratori delle imprese che applicano il CCNL Edili Artigiani ed in forza alla data dell'1-11-2006 a titolo di liberalità.

*In automatico viene caricata nei movimenti la voce 0036 "Liberalità"*

*La corresponsione è stata abilitata solo per le suddivisioni territoriali di Bergamo (BG e BY).*

*Gli importi vengono erogati al personale in forza al 1° novembre 2006.*

*Per gli apprendisti vengono corrisposti importi uguali a quelli degli altri lavoratori. Gli importi vengono automaticamente proporzionati per i lavoratori part-time. A cura Utente corrispondere gli importi interi.*

## **Edilizia - Industria (A021)**

Per i dipendenti delle imprese edili che applicano il contratto integrativo provinciale di Treviso è prevista la corresponsione dell'una tantum come segue:

In relazione alle decorrenze sopra stabilite per l'E.E.T., l'impresa riconoscerà al personale una "una tantum" indifferenziata per livello, secondo gli importi e le tempistiche sotto riportate.

Ai fini della erogazione di cui sopra il personale si intende in forza per l'intero mese qualora sia stato in forza nel singolo mese per più di 15 giorni.

La quantificazione della "una tantum" è stata effettuata in modo omnicomprensivo di ogni sua quota di incidenza ai sensi e per gli effetti della legge 29 luglio 1996 n. 402; pertanto essa non avrà incidenza ulteriore su altri istituti contrattuali e/o di legge diretti e/o indiretti di alcun genere e su essa non sarà computata la percentuale di cui all'art. 18 del vigente C.C.N.L. 20 maggio 2004, considerando che le Parti hanno già tenuto conto, nel computo, dell'incidenza delle maggiorazioni per ferie e gratifica natalizia e riposi annui. Le Parti sottoscritte convengono inoltre di escludere l'incidenza dell'"una tantum" sul T.F.R. ai sensi di quanto previsto dall'art. 2120, comma 2, del codice civile.

Corresponsione "una tantum" - Importi e tempistiche

Personale operaio e/o apprendista operaio

Importi da erogarsi con la retribuzione di ottobre o *novembre 2006* al personale in forza nel mese di ottobre 2006:

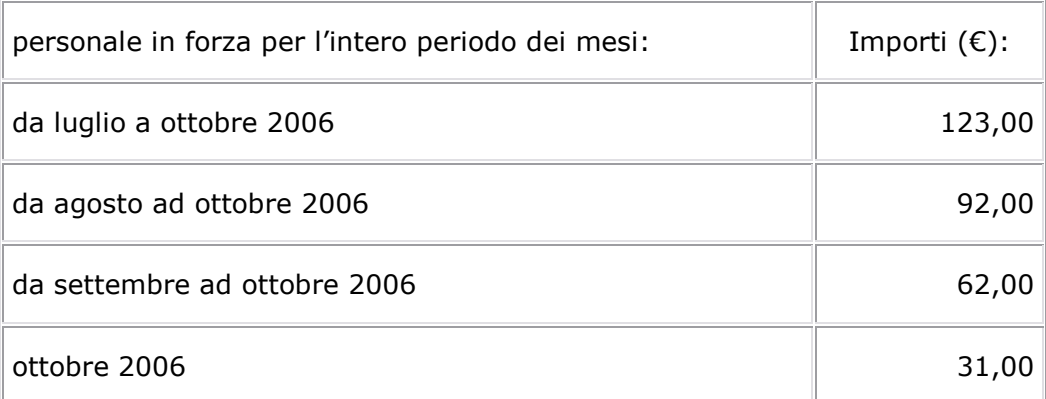

Importi da erogarsi con la retribuzione di *dicembre 2006* al personale in forza nel mese di dicembre 2006:

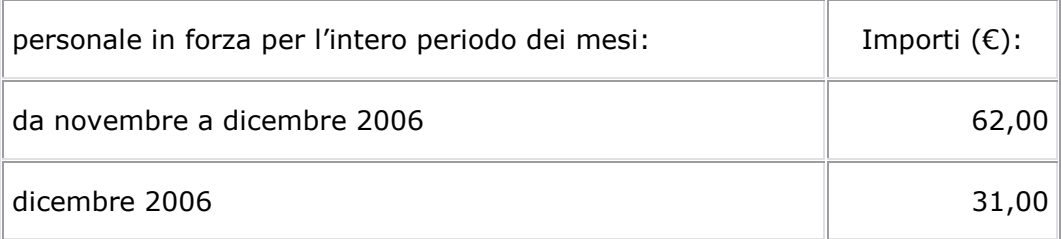

Importi da erogarsi con la retribuzione di *dicembre 2007* al personale in forza nel mese di dicembre 2007:

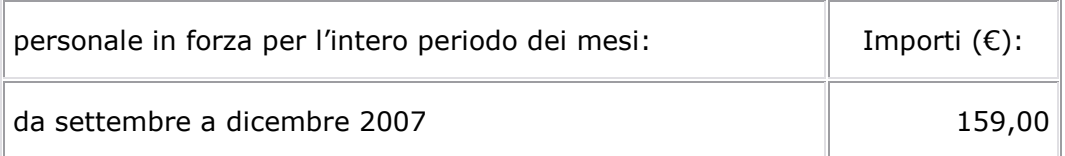

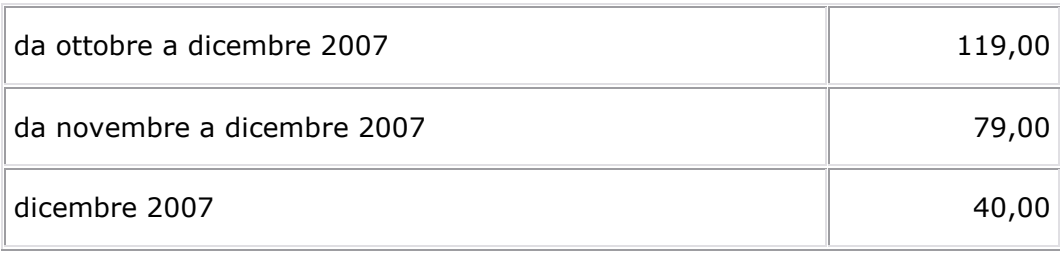

Personale impiegatizio e/o apprendista impiegatizio

Importi da erogarsi con la retribuzione di ottobre o **novembre 2006** al personale in forza nel mese di ottobre 2006:

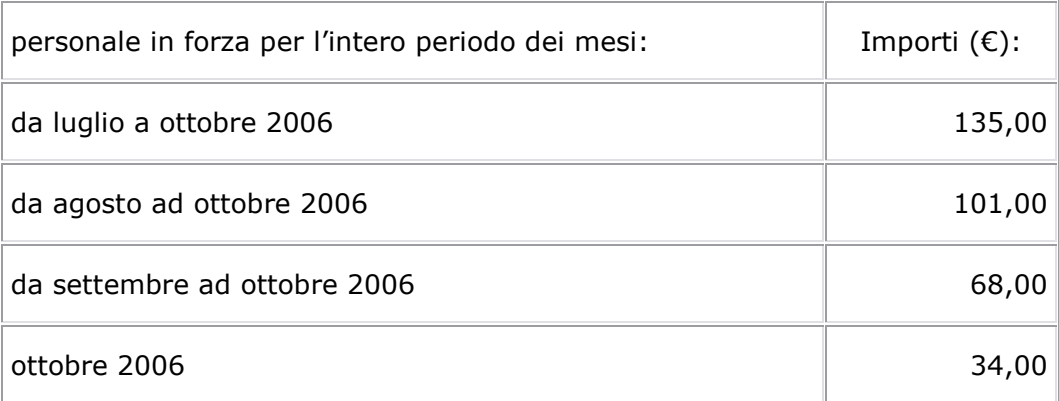

Importi da erogarsi con la retribuzione di dicembre 2006 al personale in forza nel mese di dicembre 2006:

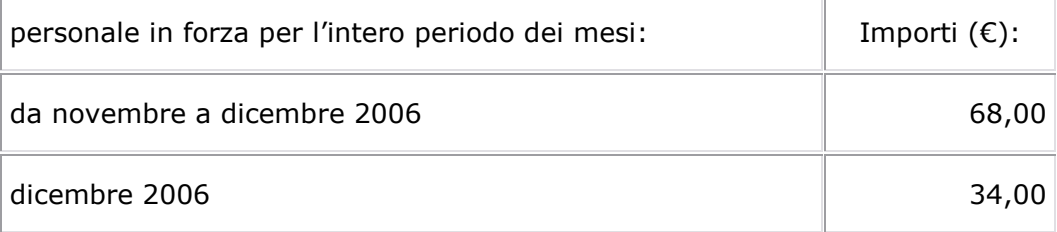

Importi da erogarsi con la retribuzione di dicembre 2007 al personale in forza nel mese di dicembre 2007:

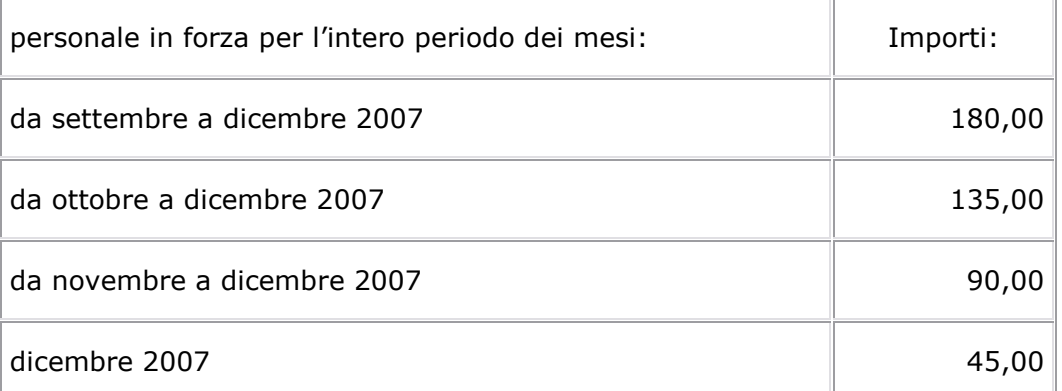

*In caso di personale in forza per un periodo diverso da luglio a ottobre 2006, è a cura Utente arrotondare all'unità di euro gli importi presentati in automatico nei movimenti a causa dell'imperfetta divisione in quote unitarie mensili dell'una tantum prevista dall'accordo provinciale di Treviso.*

*Per gli operai arrotondare l'importo di una quota mensile da 30,75 a 31 euro, di due quote mensili da 61,5 a 62 euro, di tre quote mensili da 92,25 a 92.* 

*Per gli impiegati arrotondare l'importo di una quota mensile da 33,75 a 34 euro, di due quote mensili da 67,5 a 68 euro, di tre quote mensili da 101,25 a 101.* 

*La corresponsione è stata abilitata solo per la suddivisione territoriale di Treviso (TV). Gli importi vengono erogati al personale in forza al 31 ottobre 2006 per la tranche corrisposta a novembre 2006, ed al personale in forza al 31 dicembre 2006 per la tranche corrisposta a dicembre 2006.*

*Per gli apprendisti vengono corrisposti importi uguali a quelli dei lavorator qualificati. Gli importi vengono proporzionati per i lavoratori part-time. A cura Utente verificare gli importi.*

Centro Paghe Padova srl – Circolare mensile novembre 2006 9

<span id="page-9-0"></span>*Una tantum non di pertinenza del mese di novembre, già inserita per la corresponsione in caso di cessazione.* 

#### **Emittenti radio-televisive – (FRT) (E039)**

Anche in assorbimento e sostituzione di quanto previsto dal Protocollo 23.07.'93 in tema di carenza contrattuale, a tutti i lavoratori in forza alla data di stipula del presente accordo che abbiano una anzianità effettiva in servizio dall'1.1.2006 verrà erogato con la retribuzione del mese di dicembre 2006, un importo Una Tantum secondo la seguente articolazione:

Per i lavoratori in forza alla data di stipulazione del presente accordo, assunti successivamente al 1° gennaio 2006 a tempo indeterminato o con contratto a tempo parziale o a tempo determinato, gli importi Una Tantum sopra indicati saranno ricalcolati sulla base dell'effettiva anzianità di servizio nel periodo dal 01.01.2006 al 31.12.2006.

Gli importi Una Tantum di cui sopra per la loro natura non sono utili ai fini del calcolo di alcun istituto legale e contrattuale compreso il trattamento di fine rapporto.

*In assenza di specifiche istruzioni, per gli apprendisti vengono corrisposti importi uguali a quelli degli altri lavoratori, a cura Utente valutare se proporzionare in base allo scaglione di apprendistato gli importi proposti in automatico nei movimenti dei dipendenti. Gli importi vengono proporzionati per i lavoratori part-time.*

## **1.4. GESTIONE UNA TANTUM: OPERAI EDILI**

Sono stati inseriti dei nuovi campi storici dal 325 al 336 per i ratei mensili degli operai edili utilizzati per il calcolo dell'una tantum (vedere immagine sotto). I ratei sono stati riportati in automatico a tutti i dipendenti operai edili (contratti A021/A022/B025/C013). **Viene invece prodotta una lista (JRAT365/RAT365.ACU) per i casi la cui compilazione automatica non è stata possibile**. Per questi dipendenti è a cura Utente l'inserimento dei ratei, ricordando che, ad esempio, in caso di dipendente part-time al 50%, va inserito 50. La maggior parte dei casi riguarda i dipendenti assunti nel 2006 per i quali non occorre inserire nulla, oppure i dipendenti con cambio qualifica nel 2006 per i quali occorre riportare i ratei mancanti nei nuovi campi storici dal 325 al 336 nell'anagrafica del dipendente in forza verificando i nuovi storici della precedente anagrafica in posizione "Q".

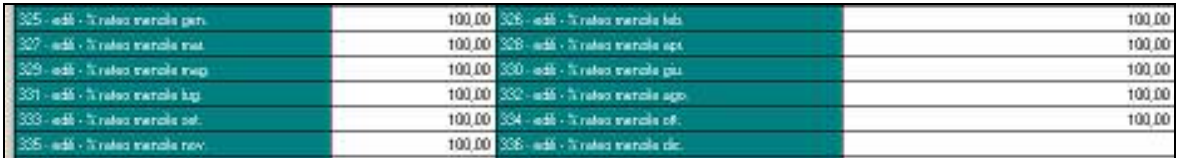

## **1.5. AGGIORNAMENTI RELATIVI A CONTRIBUTI, ALIQUOTE ED ENTI**

## **1.5.1 ALIQUOTE STANDARD**

#### **Sono state inserite/variate le seguenti aliquote:**

**B999** "*IMPIEGATO EDILE QATAR (CB1-VR)*" è stato cancellato l'ente 1131 maternità e variata la percentuale carico ditta dell'ente 1102 disoccupazione da 2,41% a 1,47%.

**P034** "*SOCI COOP.IND.RETR.CONV.CUAF RIDOTTA*" è stato variato l'ente 1194 "*CASSA ASS.FAM.*" da 0,68 a 0,28, la CUAF è ridotta per le cooperative iscritte nei registri prefettizi, è stata variata anche la descrizione.

**Q061** "*COME W061 (PARTICOLARE PER VR-ME1E114)*", è stata inserita questa nuova aliquota per un operaio agricolo qualificato in l. 56/87.

**Z022** "*DIR.IND. NO CUAF/SI FASI-ASS.SIND/CAT*": variato ente 1102 "disoccupazione" da 0,21 a 0,45; tolto ente 1131 "maternità" a 0,24. Il totale aliquota non varia, non viene più evidenziato il pagamento del contributo maternità.

**Z023** "*DIR.IND. NO CUAF/SI FASI-ASS.SIND/CAT*": nuova aliquota come Z022 con ente 1101 FAP con 8,89 dipendente, 22,02 ditta, 30,91 totale.

**Z040** "*DIR.COMM. ISCRIT. AZ.+50 DIP. RID.CUAF*", è stata inserita questa nuova aliquota per i dirigenti di aziende iscritte ad organizzazioni sindacali che applicano il CCNL Terziario; per aziende con più di 50 dipendenti con riduzione CUAF; CSC 7.01.XX - 7.02XX CA 3X e 3V ovvero 3X, 3J e 3V.

**Z266** "*DIR.IND.ISCR.FASI-SWISS LF (CPPD-VI)*", solo indicato nella descrizione l'ente SWISS LIFE F (calcolato al posto del PREVINDAI).

10 Centro Paghe Padova srl – Circolare mensile novembre 2006

<span id="page-10-0"></span>**Z268** "*DIR.IND.NON ISCR.FASI-SWISS LF (CPPD)*", creata aliquota per dirigenti industriali con fondo SWISS LIFE F (al posto del PREVINDAI) come la Z266 ma per non iscritti al FASI.

#### **Sono stati variati/aggiunti i seguenti enti:**

**6748** *"PRIAMO"* per questo nuovo ente è impostata la contribuzione prevista dal fondo previdenza complementare del CCNL Autoferrotranviari (E068), per il lavoratore **con almeno 18 anni di contribuzione** previdenziale nel regime obbligatorio al 31 dicembre 1995, viene calcolata una quota di TFR pari al 2% sugli elementi paga 1, 2, 4, 6, 7 e la voce 0479 indennità mensa; un contributo carico ditta del 2% e carico dipendente del 2% sugli elementi paga 1, 2, 4, 6 e 7.

**6749** *"PRIAMO"* per questo nuovo ente è impostata la contribuzione prevista dal fondo previdenza complementare del CCNL Autoferrotranviari (E068), per il lavoratore **con meno di 18 anni di contribuzione** previdenziale nel regime obbligatorio al 31 dicembre 1995, viene calcolata una quota di TFR pari al 2,28% sugli elementi paga 1, 2, 4, 6, 7 e la voce 0479 indennità mensa; un contributo carico ditta del 2% e carico dipendente del 2% sugli elementi paga 1, 2, 4, 6 e 7.

**6750** *"PRIAMO"* per questo nuovo ente è impostata la contribuzione prevista dal fondo previdenza complementare del CCNL Autoferrotranviari (E068), per il lavoratore di **prima occupazione successiva al 28 aprile 1993** viene versato l''intero TFR maturato nel periodo (pari al 6,91% della retribuzione utile per il TFR); viene calcolato un contributo carico ditta del 2% e carico dipendente del 2% sugli elementi paga 1, 2, 4, 6 e 7.

**7763** "*C.ED.IMPIEG.*": nella videata 4 casella "*Trattenuta sociale*" impostata a blank.

Videata 4 opzione "*28-Opz. 2 edili ind.*" impostata con "*S*".

Videata 5 inserito contatore 152 per detrarre dallo stesso l'importo del contributo a carico del dipendente, opzione 3.

Videata 5 inserito contatore 153 per detrarre dallo stesso l'importo del contributo a carico del dipendente, opzione 3.

**7764** "*AD.C.ED.IMP.*": nella videata 4 casella "*Trattenuta sociale*" impostata opzione "*N*".

**7765** "*C.ED.OPERAI*": nuovo ente per C.E. operai di Brescia. Il contributo viene calcolato sull'imponibile per C.E..

Il contributo a carico del dipendente abbassa l'imponibile previdenziale e l'imponibile addizionali.

**7766** "*AD.C.E.OPE.*": nuovo ente per C.E. operai di Brescia. Il contributo viene calcolato sull'imponibile C.E..

Il contributo a carico del dipendente non abbassa l'imponibile addizionale.

#### **Abilitazione enti per supporto magnetico FPC:**

Nel campo "Tipo Fondo" sono stati inseriti i seguenti codici:

- "A1" per Previmoda: enti 6654 \ 6655

- "E2"per Byblos: enti 5596 \ 5597 \ 5598 \ 5599

#### **1.6. MODIFICHE SULLE TABELLE**

#### **1.6.1 ABI/CAB**

#### **Sono stati inseriti i seguenti ABI/CAB**

**ABI** 3031 banca di Bergamo **CAB** 52750 Filiale di Capriate San Gervasio **ABI** 05040 **CAB** 01620 BANCA ANTONIANA POPOLARE VENETA AGENZIA 29 MILANO.

#### **1.6.2 STORICI ANNO CORRENTE**

**270** "*Assogg. edili industria impiegati se storico = 1*": nuovo campo storico per il calcolo in automatico per gli impiegati con contratto edile industria delle voci di assoggettamento previdenziale e fiscale da impostare con il valore 1,00.

## **1.6.3 ASSOGGETTAMENTI CASSE EDILI**

#### **E' stato variato l'assoggettamento previdenziale per la cassa edile di:**

**Bologna (BW) (CEDA)** che passa da 0,79 a 0,513, la percentuale trasformata nella procedura passa da 7,90% a 5,13%.

**Como (CO)** che passa da 1,3559% a 1,3589%, la percentuale trasformata nella procedura passa da 9,548% a 9,569%.

<span id="page-11-0"></span>**Lecco (LC)** che passa da 1,3454% a 1,3484%, la percentuale trasformata nella procedura passa da 9,474% a 9,495%.

**Pordenone (PN)** che passa da 0,781% a 1,085%, la percentuale trasformata nella procedura passa da 5,501% a 7,641%,

**Perugia (PG)** che passa da 1,435% a 0,60%, la percentuale trasformata nella procedura passa da 10,109% a 4,225%,

**Udine (UD)** che passa da 1,564% a 0,9375%, la percentuale trasformata nella procedura passa da 11,014% a 6,602%,

Pavia (PV) che passa da 0,91% a 0,6435%, la percentuale trasformata nella procedura passa da 6,408% a 4,532%,

**Imperia (IM)** che passa da 1,35% a 1,338%, la percentuale trasformata nella procedura passa da 9,507% a 9,423%

**Rovigo (RO)** che passa da 0,918% a 1,091%, la percentuale trasformata nella procedura passa da 6,465% a 7,683%,

**Caltanissetta (CL)** che passa da 0,68% a 0,49%, la percentuale trasformata nella procedura passa da 4,79% a 3,451%

#### **E' stato variato l'assoggettamento fiscale per la cassa edile di:**

**Bologna (CEDA) (BW)** che passa da 0,16% a 0,10%, la percentuale trasformata nella procedura passa da 1,6% a 1%.

**Perugia (PG)** che passa da 0,74% a 0,45%, la percentuale trasformata nella procedura passa da 5,21% a 3,17%,

**Agrigento (AG)** che passa da 0,40% a 0,264%, la percentuale trasformata nella procedura passa da 2,55% a 1,68%,

**Udine (UD)** che passa da 0,24% a 0,12%, la percentuale trasformata nella procedura passa da 1,69% a 0,85%.

#### **1.6.4 VOCI CEDOLINO**

#### **Sono state variate/create/cancellate le seguenti voci:**

**0036** "*LIBERALITA*'*"*: per erogazioni liberali assoggettate oltre euro 258,23.

**0423** "*INCENT.ESODO (50%)-v. commenti*": salvo diverse comunicazioni da parte delle Finanze, la riduzione alla metà dell'aliquota poteva essere applicata soltanto con riferimento ai rapporti di lavoro risolti sino alla data del 2 luglio 2006; a cura Utente la verifica normativa prima dell'utilizzo della voce.

**0625** "*ACCANTONAMENTO FERIE C. EDILE*" nuova voce inserita per l'accantonamento da applicare sulle ferie retribuite in busta paga. Viene innescata automaticamente per le casse edili previste.

**0626** "*RECUPERO ACCANT. FERIE C.EDILE*" nuova voce inserita per l'accantonamento netto da applicare sulle ferie retribuite in busta paga. viene innescata automaticamente per le casse edili previste.

#### **1.6.1 SEDI INAIL**

#### **Sono state inserite le seguenti sedi INAIL:**

 $13430 =$  > CREMA **11523** => CHIVASSO.

#### **1.6.2 SCADENZE**

#### **E' stata inserita la seguente scadenza:**

"AD - VERSARE QUOTA DITTA ADESIONE FONDO" novità

#### **1.6.3 CAAF**

#### **Sono stati inseriti/variati i seguenti CAAF:**

n° 189 c.f. 04024100267 "PRO.ASS.TI DI SANTO CONTE VEDELAGO"

## <span id="page-12-0"></span>**2. NOVITA'**

#### **2.1.1 CASSA EDILE: CONTRIBUTI/QUOTE ASSOCIATIVE**

Da questo mese, è possibile automatizzare la contribuzione alle varie casse edili.

Dalla prossima settimana sarà presente ns. sito sezione Manuali, Manuali edili, la circolare relativa.

#### **2.1.2 GESTIONE CIG PREGRESSA PER EMENS**

Con l'inserimento delle presenze a calendario o ad eventi, è possibile automatizzare la gestione della cig e della cigs per emens.

Per la circolare relativa, si rimanda al ns. sito sezione Manuali, EMENS.

#### <span id="page-13-0"></span>**3. SISTEMAZIONI ED IMPLEMENTAZIONI**

#### **3.1. F24 REMOTE BANKING: SCELTA CONTO BANCA SE LO STUDIO E' TITOLA-RE DEL PAGAMENTO**

**E' data la possibilità all'Utente di inserire fino a 5 conti correnti bancari nei "Dati Studio" e di scegliere, al momento della creazione del supporto magnetico F24, quale utilizzare per il pagamento della delega. Tale scelta riguarda file prodotti secondo gli standard CBI (per banca) nel caso in cui il pagamento venga effettuato dallo Studio per conto dell'azienda cliente (si imposta con "3").** 

Nei "Dati Studio" in videata 2 "Altri dati" è stata inserita la griglia per compilare fino a 5 conti bancari riferiti allo Studio.

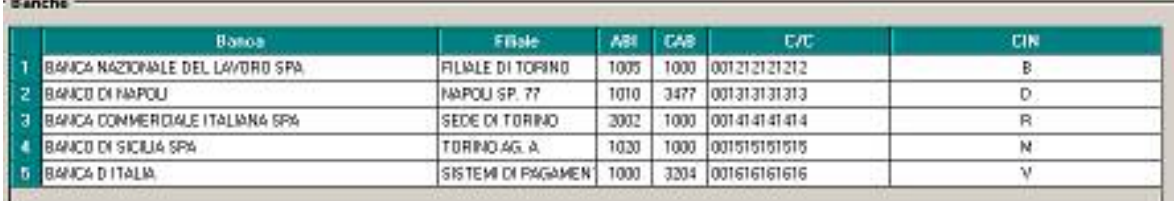

Al momento della creazione dell'F24 (Utility a.c.\F24 Supporto magnetico) si seleziona il nuovo campo " c/c studio" indicando la banca dello Studio su cui viene effettuato l'addebito degli importi:

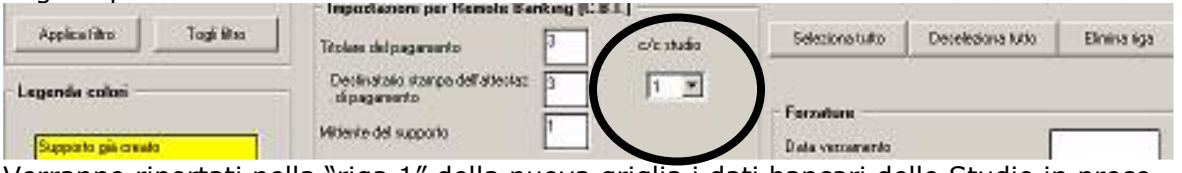

Verranno riportati nella "riga 1" della nuova griglia i dati bancari dello Studio in precedenza inseriti.

#### **3.2. SUPPORTO MAGNETICO F24**

#### **3.2.1 SUPPORTO MAGNETICO "F24 PER DITTE CESSATE"**

Elaborazione a PC: Nell'elaborazione *cedolini anticipati* è stata aggiunta una scelta "F24 supporto magnetico (ditte cessate)".

Chiusure mensili al centro: Per i modelli F24 per ditte cessate verrà prodotto il supporto magnetico e inviato allo studio seguendo la stessa procedura dell'F24 normale. Nell'oggetto dell'e-mail o del messaggio cponline tuttavia verrà indicato "ditte cessate".

#### **3.2.2 VISUALIZZAZIONE F24 DEL PERIODO DI PAGHE**

Selezionando l'opzione "F24 supporto magnetico" in "Utility a.c." apparirà ora un'apposita finestra che chiede se visualizzare solo i supporti magnetici relativi al periodo di paga inerente alla scheda data (per esempio con paghe del mese di novembre comparirà una volta selezionato la suddetta funzione Visualizzare solo i supporti relativi al periodo 11/2006 ?).

Rispondendo "SI" verranno visualizzati all'interno della griglia presente nella successiva videata solo i supporti magnetici da creare relativi solo alle paghe del mese, mentre rispondendo "NO" verranno visualizzati tutti i periodi caricati in precedenza.

IN CASO DI RISPOSTA AFFERMATIVA SARA' POSSIBILE UTILIZZARE LA FUNZIONE Applica filtro PER VISUALIZZARE I SUPPORTI MAGNETICI DEI PERIODI PREGRESSI.

#### **3.2.3 SUPPORTO MAGNETICO PER BANCA: SISTEMAZIONE ANOMALIA**

Una delega F24 elettronica secondo gli standard CBI non può superare il numero massimo di tributi\contributi della delega F24 cartacea (esempio: non possono esserci più di 6 tributi nella sezione erario). La Procedura Paghe non teneva in considerazione tali limiti. L'anomalia è stata risolta.

#### <span id="page-14-0"></span>**3.2.4 SUPPORTO MAGNETICO CUMULATIVO (FINANZE): SISTEMAZIONE ANO-MALIA**

E' stato riscontrato che il saldo finale della delega non teneva in considerazione degli importi a credito nella sezione INAIL. L'anomalia è stata risolta.

## **3.2.5 APPLICAZIONE FILTRI**

Nell'opzione "F24 Supporto magnetico" in precedenza si potevano applicare i filtri di visualizzazione solo selezionando " <sup>c</sup> Codice " nel riquadro "Ordinamento". Con il presente aggiornamento è possibile selezionare le varie opzioni diverse da "Codice" e utilizzare la funzione "Filtri di visualizzazione".

## **3.2.6 VISUALIZZAZIONE DATI STUDIO**

All'interno della funzione "F24 Supporto magnetico" è stata inserita l'icona  $\boxed{\bullet}$  per una immediata visualizzazione dei "Dati Studio".

## **3.3. GESTIONE F24 - SISTEMAZIONE**

E' stato riscontrato che, in caso di contributi inseriti nella sezione INPS che vanno in sostituzione di quelli già presenti ("S" nella colonna Centro), i nuovi dati inseriti riportavano nel periodo di versamento in ogni caso il mese in corso, non tenendo quindi in considerazione eventuali periodi arretrati. Tale anomalia è stata risolta.

#### **3.4. FONDO EST – LISTA DI CONTRIBUZIONE**

Il Fondo EST (ente per l'assistenza sanitaria per le aziende che applicano il CCNL del terziario e dei servizi e il CCNL del turismo) ha comunicato recentemente il regolamento che disciplina le procedure per l'iscrizione, la riscossione dei contributi e l'erogazione delle prestazioni.

In particolare il termine di iscrizione risulta essere il 30 novembre 2006 e l'obbligo del primo versamento trimestrale dei contributi avviene con periodo di paghe ottobre\dicembre entro il 30 novembre 2006.

Come specificato dal regolamento del fondo i versamenti devono essere trimestrali ed eseguiti in via anticipata entro il 16 del primo mese del trimestre (entro il 16 gennaio ad esempio il periodo gennaio\marzo) con successivi conguagli delle variazioni intervenute nel trimestre anticipato (es: assunzioni, cessazioni, trasformazioni).

Le aziende iscritte al fondo devono inoltre inviare ad ogni scadenza trimestrale apposita lista di contribuzione indicante i dipendenti che hanno diritto alle prestazioni del fondo. Il Fondo EST provvederà a fornire alle aziende un bonifico con l'importo precompilato che si deduce dalla lista di contribuzione inviata. Il sistema informatico attuato consente, collegandosi al sito [www.fondoest.it](http://www.fondoest.it/), di caricare il file della lista di contribuzione creato secondo i tracciati disponibili nel sito. Per quanto non specificato si rimanda al regolamento del fondo.

## **3.4.1 CREAZIONE FILE PER LISTA DI CONTRIBUZIONE**

La Procedura Paghe consente la creazione del file della lista di contribuzione secondo i tracciati indicati dal Fondo EST.

In "Utility anno corrente" è presente la nuova opzione :

**Gestione scadenzario** 

- F24 supporto magnetico
- Duplicazione note da anno corr. ad anno prec.
- Riporto date su versamenti
- Creazione file '.CSV' contributi fondo EST

Selezionando tale scelta apparirà una apposita griglia che evidenzia la ragione sociale con il relativo codice di tutte le aziende che hanno inserite in anagrafica ditta e\o in anagrafica dipendente i codici atti al calcolo del Fondo EST **8882 \ 8883 \ 8885 \ 8886 \ 8903 \ 8904.** Cliccando in Excel verrà creato il file in formato .CSV.

#### <span id="page-15-0"></span>**3.4.2 DIPENDENTI INCLUSI NELLA LISTA**

- **Non** sono presenti i dipendenti con la scadenza **TD** nello scadenzario.
- Vengono intercettati i dipendenti con Qualifica Inps (1a videata anagrafica dipendente) compilata con **1\ 2 \ 6 \ 7 \ 8 \ R \ W \ O \ V \ X \ Y \ Z.**
- Verranno esposti i dipendenti in posizione **F \ L \ M \ N** che sono i dipendenti attivi nel momento in cui si effettua la creazione del supporto.

E' possibile **includere** nella lista i dipendenti in posizione:

**A \ K \ R** levando la "spunta" dal rispettivo campo presente nel riquadro "Opzioni"

E' possibile **escludere** i dipendenti in posizione:

**L** \ **N** inserendo la "spunta" nel rispettivo campo presente nel riquadro "Opzioni".

## **3.4.3 CAMPO "ID CONTRATTO"**

Il campo "**ID contratto**" presente nel tracciato del file deve essere compilato come da specifiche con 1, se al dipendente in questione viene applicato il CCNL del Terziario, con 2 se viene applicato il CCNL del Turismo. La Procedura Paghe riporta :

**1** – se applicato all'azienda (o in alterazione a un dipendente) un contratto il cui codice contratto INPS è **042 \ 043 \ 009 \ 170**.

**2** – se applicato all'azienda (o in alterazione a un dipendente) un contratto il cui codice contratto INPS è **167.** 

E' a cura Utente compilare tale campo se il contratto applicato in anagrafica ditta\dipendente non rientra nelle casistiche sopra esposte. Il codice contratto INPS è riscontrabile in "Tabelle standard - Contratti – videata 1 qualifiche".

## **3.4.4 CAMPO "ID TIPOLOGIA CONTRATTO"**

Il campo "**ID tipologia contratto**" viene compilato con **1** per i dipendenti a tempo pieno e con **2** se trattasi di part-time (in base alla qualifica INPS del dipendente).

#### **3.4.5 CAMPO "LIVELLO"**

Il campo "livello" espone il livello riportato in videata 5 dell'anagrafica dipendente. E' a cura Utente verificare casi di livelli assegnati diversi da quelli previsti dalla classificazione del CCNL del Terziario e del CCNL del Turismo. Particolarità:

- Se alla ditta (o in alterazione al dipendente) viene applicato un contratto il cui codice contratto INPS è 170 (viaggiatori e piazzisti) viene indicato nel campo "**1VP**" per livello 1 e "**2VP**" livello 2.
- Se alla ditta (o in alterazione al dipendente) viene applicato il contratto "E003 Cooperative Commerciali" è a cura Utente verificare i livelli "3S" e "4S" la cui codifica per ora non è stata prevista nel tracciato del file.

#### **3.4.6 ACCENTRAMENTI**

Spuntando l'opzione "  $\overline{M}$  Accentramento " e selezionando la ditta "SEDE", verranno esposti i dipendenti della sede e delle filiali

La lista di contribuzione da inviare entro il 30 novembre 2006 e relativa al trimestre ottobre\dicembre se prodotta ora (dopo la consegna degli archivi del mese di paghe di novembre) non comprende i dipendenti che hanno data di cessazione riferita mese di ottobre; la lista inoltre comprende i dipendenti che hanno data di assunzione riferita al mese di novembre. E' a cura Utente inserire\togliere nella lista tali dipendenti.

#### **3.4.7 CALCOLO CONTRIBUZIONE**

Se impostato con "blank" il campo ore TFR presente nel movimento dipendente il contributo dovuto al fondo non veniva calcolato. Ora anche se non compilato tale campo il contributo viene calcolato. Tale modifica è stata effettuata per permettere di effettuare i conteggi anche per i dipendenti assunti\cessati nel mese che non maturano il TFR. Si precisa che per i dipendenti per i quali il contributo al fondo non deve essere versato (es:dipendenti in aspettativa o in CIGS), sarà cura Utente inserire apposita alterazione a livello dipendente.

16 Centro Paghe Padova srl – Circolare mensile novembre 2006

## <span id="page-16-0"></span>**3.4.8 SCADENZA PER VERSAMENTO CONTRIBUZIONE**

E' stata creata la scadenza "AD - VERSARE QUOTA DITTA ADESIONE FONDO" per i dipendenti ai quali in seguito a delle trasformazioni (es: passaggio da apprendista a dipendente qualificato) si deve iniziare a calcolare la contribuzione al fondo.

## **3.5. ASSISTENZA FISCALE 730**

## **3.5.1 COMUNICAZIONE RESIDUO 730**

Per gli importi che devono essere conguagliati sulle retribuzioni corrisposte nel 2006 con le elaborazioni al Centro, verrà prodotta la comunicazione da consegnare ai dipendenti relativa agli importi residui del 730 (RES-730L): con le paghe di novembre 2006 per le aziende con modalità di pagamento Posticipato e con le paghe di dicembre 2006 per le aziende con modalità di pagamento Attuale.

Per effettuare la stampa a PC, dopo il calcolo cedolino in Stampe è presente la scelta *Stampa lettera comunicazione residuo assistenza fiscale*.

#### **3.5.2 RATEIZZAZIONE**

Per le ditte con pagamento Posticipato l'ultimo mese utile alla rateizzazione è stato quello di ottobre, mentre per le ditte attuali l'ultimo mese sarà novembre.

Per i dipendenti con n. rate residue ancora in essere è a cura Utente calcolare l'interesse relativo all'incapienza (0,40%) e cancellare il numero rate per non avere il calcolo automatico degli interessi relativi alla rateizzazione (0,50%), in quanto non previsti. Gli Utenti che hanno il caso, troveranno la lista dei dipendenti interessati.

## **3.5.3 MINORE SECONDO O UNICO ACCONTO 730**

Vi informiamo che, nel caso di richiesta di minore secondo o unico acconto 730, è a cura dell'Utente cancellare/variare l'importo dall'anagrafica dei dipendenti interessati e compilare le relative caselle (nell'anagrafica dipendente o nella prossima dichiarazione 770).

## **3.5.4 VERIFICA SECONDO ACCONTO 730 PER CO.CO.CO**

Negli Archivi a.c. → Utility → Controllo Archivi ricordiamo che è presente la stampa Controllo secondo acconto per CO.CO.CO (posizione C), per la ricerca dei soli CO.CO.CO. cessati (posizione C), che hanno il secondo acconto per assistenza fiscale ancora da versare. *Cliccando su detta scelta verrà visualizzata una stampa che riporta i seguenti dati:* 

- □ Chiave dipendente.
- □ Cognome Nome.
- □ Importo secondo acconto.

A cura dell'Utente l'eventuale richiamo per effettuare la trattenuta se dovuta.

#### **3.6. ANAGRAFICA DITTA**

Le ditte inserite ex novo prima del CD di novembre una volta caricato il CD segnalano salvare i cambiamenti. Il motivo è la descrizione modificata dell'elemento paga 19, premere OK.

Inoltre, per tutte le ditte con contratti aventi quote associative come Edilizia Industria (A021), sono presenti i nuovi controlli inseriti questo mese, ovvero l'obbligatorietà della scelta E/N nella casella quote associative e, nella casella tipo quote associative l'obbligo di specificare un tipo valido di quota se impostata la scelta E nella casella quote associative.

#### **3.7. BONIFICI: STAMPA NETTI PER DIPENDENTE**

E' stata creata nella procedura Bonifici una nuova voce "Stampa netti per dipendenti" che attua la possibilità di visualizzare per ogni dipendente l'importo netto e la relativa banca di erogazione precedentemente numerata. Questa implementazione si trova in Utilità-> Stampa netti per dipendente. L'opzione è attivabile solo se si sceglie almeno una delle ditte inserite e almeno una delle banche tramite il bottone Stampa.

L'opzione permette di poter visualizzare anche solo una o più delle banche interessate.

#### <span id="page-17-0"></span>**3.8. C.A.DI.PROF. ASSUNZIONE/CESSAZIONE NEL MESE**

E' stata sistemata l'anomalia per la quale, nel caso di dipendenti cessati nei mesi precedenti e richiamati per ulteriori liquidazioni (posizione L), veniva calcolato l'ente.

#### **3.9. CALCOLO LORDO-NETTO-COSTO**

Sono state sistemate le seguenti anomalie:

- Per i dirigenti (qualifica 9 e D), non era possibile inserire la % part-time.
- Per i dipendenti con paga oraria e con % part-time i ratei riposi non venivano valorizzati correttamente.

#### **3.10. CALENDARIO**

- □ **CMT2** ora abbassa sia i gg dm10 che i gg minimale.
- **□ Stampa statistiche**: il totale finale risultava di 4 interi, di conseguenza se il numero era di più cifre non riportava la prima, ora il totale è stato ampliato a 6 intero

#### **3.11. CONTABILE SPECIALE**

Sono state riscontrate e sistemate la seguenti anomalie:

- se in anagrafica ditta o dipendente sono presenti contemporaneamente gli enti: 8889 "*FORMATEMP*": calcolata per i dipendenti a tempo determinato. 8901 "*EBIREF*": calcolata per i dipendenti a tempo indeterminato. 8890 "*EBITEMP*": calcolata per i dipendenti a tempo determinato. 8905 "*EBIREF – BIS*": calcolata per i dipendenti a tempo indeterminato. Nel contabile speciale nella sezione "voci di stipendio per EP" contrassegnati dalla lettera "B" venivano evidenziati i contributi calcolati da questi enti indipendentemente dalla tipologia del dipendente e cioè venivano riportati tutti e quattro gli enti sia per i dipendenti a tempo indeterminato che per i dipendenti a tempo determinato. Con il presente aggiornamento vengono riportati nella sezione "voci di stipendio per EP" solo gli enti interessati al calcolo.
- Nella sezione "Campi risultato (RII)" gli RII del dipendente con segno negativo venivano riportati come positivi.

#### **3.12. COSTI MENSILI**

E' stata implementata la stampa "costi mensili" con la rivalutazione del costo del personale dovuto all'aumento della retribuzione del dipendente.

L'opzione è attivabile in:

Anagrafica ditta – 10ma tab stampe. – inserire l'opzione "S" nella casella 32 "Calcolo costi mensili con delta valorizzazioni"

Una volta attivata l'opzione, per la stampa costi e nei dati storici, le voci Rateo del mese sono incrementate della rivalutazione del costo. Segue esempio:

#### *Mese gennaio:* **Rata 13ma mensilità = 150 euro**

#### *Mese marzo, incremento retribuzione:*

Rata 13ma mese corrente = 200 € Importi rate accantonate (2 mens.) =  $300 \text{ } \in (150 \text{ } x2)$ Ricalcolo rate 13ma su mesi precedenti (2 mens.) =  $400 \in (200 \times 2)$ Rivalutazione rate 13ma =  $100 \text{ } \in (400-300)$ **Rata 13ma mensilità = 300 € \* \*(rata 200 euro + rivalutazione accantonamenti 13ma 100 euro)** 

#### *Mese aprile, nessuna variazione:*  **Rata 13ma mensilità = 200 euro**

Le voci soggette all'incremento del costo sono le seguenti: Rateo ferie/ex-festività/rol/ (03-05-07) Rateo flessibilità/c.to ore (17-19) Rateo tredicesima/quattordicesima/altra mensilità (09-11-13) Rateo premio aziendale (15)

## <span id="page-18-0"></span>**3.13. DM10 PER DIPENDENTI RICHIAMATI**

E' stato riscontrato che nel quadro A del dm10 "n. dipendenti occupati" venivano ricompresi anche i dipendenti in posizione "R". Il tutto è stato sistemato.

## **3.14. DMAG**

L'autorizzazione data dall'Azienda all'Inps sulla riscossione dei contributi per la previdenza ed assistenza integrativa, fino al mese scorso era possibile inserirla in due posti diversi.

Il sottoscritto dichiara sotto al propria responsabilità civile e penale:

- di avere diritto, sussistendone i presupposti, per i lavoratori occupati nel trimestre, alle agevolazioni contributive previste dalle vigenti disposizioni di legge

- di rispettare la legislazione sul collocamento e gli obblighi derivanti da contratti collettivi.

Il sottoscritto autorizza l'INPS a riscuotere i contributi per la previdenza ed assistenza integrativa, nonchè a riscuotere contributi di assistenza contrattuale previsti dai contratti collettivi di lavoro.

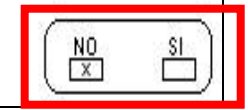

Ora, a causa di anomalie riscontrate tra stampa e supporto, abbiamo **TOLTO** il dato inserito nella videata "Modelli - Azienda" => che veniva utilizzato solo per la stampa, mentre il campo "Autorizzazione riscossione contributi" presente nell'anagrafica azienda => è rimasto **UFFICIALE**. Quindi, se inserito il flag per tale scelta, viene riportato la "X" in "SI" sia nella stampa che nel supporto.

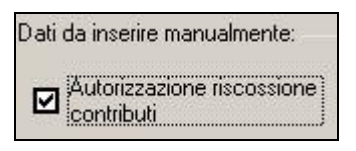

A seguito della modifica sopra descritta, è stato aggiornato il setup, presente nella cartella: **\CPVPAGHE\SETUP\Dmag\SETUP\_AGGIORNATO\** 

#### *GLI UTENTI CHE UTILIZZANO LA PROCEDURA DMAG SONO PREGATI DI INVIARE UN FAX OD UNA E-MAIL ALL'ATTENZIONE DEI SIGG. DANIELE O NICOLA, SPE-CIFICANDO DI DOVER EFFETTUARE IL SETUP.*

#### **3.15. ENTI BILATERALI: INDENNITA' SOSTITUTIVA**

E' stata sistemata l'anomalia per la quale, se prevista la corresponsione dell'indennità al dipendente per la mancata iscrizione all'ente bilaterale (voce 0612), l'indennità veniva erogata anche ai dipendenti con livello CO / SO / TA / SA / CA / YYY o posizione T (esempio ente 8907).

Ricordiamo che:

- ai CCC tale indennità già non viene corrisposta
- per far uscire tale voce deve essere inserito nella colonna totale il valore convenzionale 99,99900 e nella colonna dipendente la percentuale da corrispondere al dipendente.

#### **3.16. FESTIVITA' 4 NOVEMBRE**

A seguito della pubblicazione della circolare INPS n. 95 bis del 06/092006, da questo mese abbiamo cancellato il campo "Festività 2/6 e 4/11 per inps" presente nell'ottava anagrafica ditta.

Come specificato, in caso di malattia o di maternità per gli impiegati, il 4 novembre è considerato come "festività coincidente con domenica", quindi a carico ditta e non indennizzabile dall'Istituto.

Ricordiamo che, se il campo era compilato con la sigla FD, il programma considerava il 4/11 come cadente di domenica, mentre se il campo risultava vuoto la festività risultava come "soppressa" e quindi a carico INPS.

#### **3.17. FONDO PENSIONE COMPLEMENTARE (FPC) – GESTIONE NUOVI FONDI**

Da questo mese sarà possibile creare il supporto magnetico da consegnare al fondo anche per i seguenti FPC:

- Previmoda: enti 6654 e 6655, con il codice FPC "A1"

- Byblos: enti per byblos grafico 5596 e 5597; enti per Byblos carta 5598 e 5599, con il codice FPC "E2".

#### <span id="page-19-0"></span>**3.18.1 ADDIZIONALE REGIONALE E COMUNALE AP**

Non sono stati riportati, durante l'anno, nel modello F24 gli importi delle **addizionali regionali o comunali del 2005** per quei casi in cui l'importo risultava inferiore al minimo di 1,03 Euro.

In mancanza di specifiche istruzioni tali importi verranno riportati nell'F24 del mese di novembre 2006 (con il codice tributo 3815 o 3816) sia per le ditte con versamento attuale che posticipato e storicizzati con le chiusure di fine mese con periodo 11/2006.

Per le addizionali regionali, nel caso in cui l'importo per singola regione rimanga comunque inferiore all'importo minimo, vengono sommati i singoli importi ed effettuato un unico versamento, destinandolo alla Regione cui spetta l'importo maggiore, singolarmente considerato (es. Veneto € 0,50, Lombardia € 0,40 e Sicilia € 0,30; verrà versato l'importo di € 1,20 alla Regione Veneto).

Per le aziende che rientrano in queste casistiche (sia con versamento attuale che posticipato), nel prospetto contabile del mese di novembre 2006 risulterà una squadratura del prospetto contabile, opposta rispetto ai mesi precedenti, per la chiusura contabile. **ATTENZIONE**:

- se presente il flag *Scarica importi minimi su F24* non viene effettuato alcun riporto; a cura Utente il versamento per i mesi pregressi all'inserimento del flag;
- l'importo nella colonna versato deve essere indicato sia se effettuato il versamento che in caso contrario, in quanto la procedura effettuerà dei test per il riporto o meno in F24/770 in base a tale colonna;
- a cura Utente la cancellazione manuale dal modello F24 se effettuati i versamenti durante l'anno. In quest'ultimo caso, la cancellazione del rigo relativo dovrà essere effettuata anche negli archivi ditta, dopo la consegna del CD del mese e prima di elaborare le paghe del mese successivo, per l'esatto riporto dei dati nel modello 770;
- il riporto verrà effettuato se l'importo cumulativo del versato è uguale o superiore a 1,03; a cura Utente il versamento di importi inferiori.

#### **3.18.2 RICERCA MINIMI PER IRE/ADDIZIONALI/730**

Per effettuare e stampare a PC una ricerca dei minimi presenti nelle mappe relative all'IRE, addizionali e assistenza fiscale, è possibile effettuare la scelta Controllo minimi, presente in Archivi anno corrente->Utility->Controllo archivi.

#### **3.19. IMPOSTA SOSTITUTIVA 11% SULLA RIVALUTAZIONE TFR**

Riteniamo utile ricordare alcune informazioni date con la precedente circolare, alla quale rimandiamo comunque per quanto non ripreso nella presente.

#### **3.19.1 OPERAZIONI ESEGUITE**

Chiusure di OTTOBRE: per le ditte posticipate sono stati caricati i tributi 1712 e 1250 nella tabella versamenti IRE;

Elaborazione di NOVEMBRE: per le ditte attuali verrà calcolato l'importo del 1250, dopo aver fatto i conteggi per le paghe (quindi prima utilizzo il credito per il 1012 e poi se c'è residuo lo utilizzo per il 1712 con codice 1250) e riportati i tributi 1712 e 1250 nel mod F24; se presente un importo nella riga *Recupero acconto ac* non viene riportato in modello F24, ma viene utilizzato per effettuare dei conteggi, pertanto non deve essere presente alcun importo nella riga *Recupero acconto ac*; per le ditte posticipate verranno riportati nel mod F24 i dati presenti nel bottone IRE;

Chiusure di NOVEMBRE: per le ditte attuali, verranno caricati i tributi 1712 e 1250 (derivato dall'elaborazione), sia nel bottone Ire che nel bottone imposta tfr.

#### **3.19.2 MODELLO F24 E VARIAZIONE DELL'ACCONTO**

Con le paghe del mese di novembre 2006 verranno riportati sull'F24 (da portare in pagamento entro il 18 dicembre 2006) gli importi relativi all'acconto imposta sostitutiva sulla rivalutazione TFR con i seguenti codici:

- nella colonna a debito, con il codice tributo 1712, l'importo dell'acconto (senza riduzioni);
- nella colonna a credito, con il codice tributo 1250, l'importo relativo al recupero dell'acconto imposta TFR desumendo i dati dal bottone IRE presente nella 9 videata
- 20 Centro Paghe Padova srl Circolare mensile novembre 2006

dell'anagrafica ditta per le ditte posticipate ed effettuando il calcolo nel mese di novembre per le ditte attuali.

<span id="page-20-0"></span>Per effettuare la variazione dell'acconto è necessario tenere presente le seguenti particolarità:

- ditte posticipate e ditte attuali: la variazione dell'importo dell'acconto nella 9^ videata dell'anagrafica ditta, bottone Imposta TFR/IRE, deve essere eseguita prima dell'elaborazione delle paghe;
- ditte posticipate: variare nella  $9^{\wedge}$  videata dell'anagrafica ditta il bottone Imposta TFR (per il successivo calcolo del saldo) e l'importo dei codici 1712 e 1250 nel bottone IRE (per l'esatto riporto nel modello F24 e nel modello 770); a cura Utente la variazione delle altre stampe (prospetti, riepiloghi…);
- ditte attuali: dovrà essere variato manualmente il modello F24 consegnato con le paghe di novembre e, dopo la consegna degli archivi e programmi del mese di dicembre, variare nella 9^ videata dell'anagrafica ditta il bottone Imposta TFR (per il successivo calcolo del saldo) e l'importo dei codici 1712 e 1250 nel bottone IRE (per l'esatto riporto nel modello 770); a cura Utente la variazione delle altre stampe (prospetti, riepiloghi…).

## **3.19.3 PROSPETTI ACCONTO IMPOSTA SOSTITUTIVA… / IMPORTO TRATTE-NUTO AI CESSATI…**

## **Sono state risolte le seguenti anomalie:**

- nei prospetti consegnati dal Centro ad ogni elaborazione in caso di accentramento, non veniva riportato il dato totale (a differenza di quanto scritto nella ns precedente circolare), pertanto è stato prevista la stampa di un ulteriore prospetto con la dicitura ACCENTRAMENTO. La stampa presente a PC dopo il calcolo cedolino in Stampe, scelta *Stampa imposta rivalutazione TFR*, non può essere effettuata per l'accentramento ma solo per ditte singole; riteniamo utile far presente che i prospetti con l'indicazione Sede e Filiale non derivano da un calcolo totale della ditta pertanto la sommatoria degli stessi può non coincidere con il prospetto con la scritta Accentramento;
- nei prospetti a PC, se non effettuata la visualizzazione del prospetto contabile prima della stampa del prospetto imposta sostitutiva, in quest'ultima non risultava l'importo recuperato;
- in caso di ditta senza flag per il riporto dei minimi in F24 veniva calcolato il recupero anche se inferiore a 1,03 (codice tributo 1250).

## **3.20. MODULISTICA GRAFICA**

**ASSPT:** inserito il periodo di prova e totale paga.

**CASSMAN1**: nel quadro H le date risultavano di colore bianco, quindi non venivano visualizzate

**EXTRQUE:** inserito nuovo modello per dipendenti extracomunitari, da presentare alla questura. Per accedere è necessario indicare ??.

#### **3.21. PIANO DEI CONTI**

#### **3.21.1 FILE FORMATO .CSV: STAMPA PROSPETTI CON SUDDIVIONE CAMPO SPECIALE "KK"**

In caso di stampa del piano dei conti con suddivisione "KK" (suddivisone prospetto per singolo dipendente) risulta modificato e integrato il file in formato .CSV. Sono stati riportati nel file i seguenti campi riferiti al dipendente:

- Codice fiscale.
- CDC suddivisione 1 (videata 7 dipendente).
- CDC suddivisone 2 (videata 7 dipendente).
- CDC suddivisione 3 (videata 7 dipendente).
- CDC completo (vengono riuniti in un unico campo i CDC indicati in precenza).
- Matricola del dipendente (da videata 7 dipendente, bottone "Altri dati").
- Qualifica INPS del dipendente (videata 1 dipendente); per i collaboratori e stagisti si riporta rispettivamente CCC e YYY
- Chiave del dipendente completa.

Centro Paghe Padova srl – Circolare mensile novembre 2006 21

<span id="page-21-0"></span>• Codice identificativo del dipendente (videata 7 del dipendente, bottone "Altri dati")

## **3.21.2 CREAZIONE PIANO DEI CONTI AL CENTRO: SISTEMAZIONE ANOMALIA**

E' sta riscontrata la seguente anomalia:

- Se impostato con "E" oppure "S" in anagrafica ditta (10^ videata) l'opzione 30"CREAZIONE SUPP. MAGN. PIANO DEI CONTI ";
- Se impostate più di una stampa in anagrafica ditta ( $7^{\circ}$  videata \ Altre opzioni \ Piano dei conti personalizzato);

Venivano spediti dal Centro all'Utente i file (.TXT o .CSV) relativi ad una sola stampa . L'anomalia è stata risolta.

## **3.22. PROCEDURA ENPALS**

E' stata sistemata l'anomalia per la quale, se inserito un comune con denominazione superiore a 23 caratteri nel campo "nato a" dell'anagrafica dipendente procedura Enpals, lo stesso non veniva accettato dalla procedura.

## **3.23. RICHIAMO SCADENZE DA ANAGRAFICA DITTA**

Da questo mese risulta possibile effettuare il richiamo delle scadenze, memorizzate nella utility "gestione scadenziario"

Tramite questa nuova icona verrà visualizzata la videata delle scadenze inserite, per la  $\frac{1}{\sqrt{\frac{1}{2}}}\int_{\mathbb{R}^3}$  of  $\frac{1}{\sqrt{\frac{1}{2}}}\prod_{i=1}^{\infty} \frac{1}{\sqrt{\frac{1}{2}}\sqrt{\frac{1}{2}}i}$  ditta scelta.

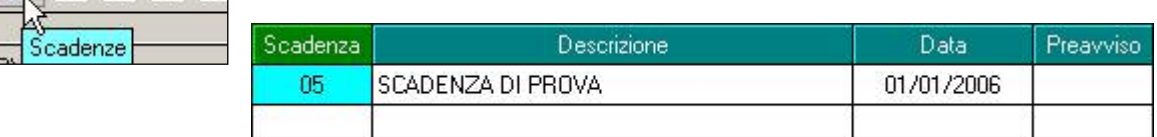

## **3.24. RICODIFICA DA STAGISTA A DIPENDENTE**

In utility a.c.  $\Rightarrow$  gestione cambio qualifiche e ricodifiche  $\Rightarrow$ 

Ricodifica da Stagista a dipendente | ora verranno elencate le varie operazioni che verranno effettuate dal programma.

Parliamo di una ricodifica e non di un cambio qualifica, di conseguenza non sarà presente un dipendente in posizione "Q" e uno in posizione "F" ma funziona come la ricodifica inversa, in modo da permettere l'eliminazione della vecchia posizione.

Codice dipendente di partenza

**NITEX BLOO** 

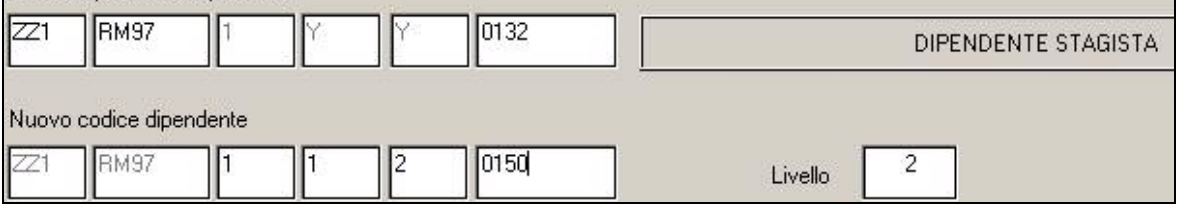

A differenza delle altre ricodifiche è necessario inserire il livello, in modo che l'Utente non possa erroneamente lasciare il livello "YYY"

1. prima videata viene variata la descrizione della qualifica da stagista a impiegato / operaio in base al nuovo codice del dipendente

2.sesta videata, vengono tolte tutte le "N"

3.settima videata, vengono tolte tutte le "N"

E' NECESSARIO ENTRARE NELL'ANAGRAFICA DIPENDENTE E CONFERMARE IL DIPEN-DENTE PER AVERE GLI ELEMENTI PAGA CORRETTI.

## **3.25. STAMPE**

## **3.25.1 STAMPA ORE ORDINARIE/STRAORDINARIE**

E' stata implementata la Stampa ore ordinarie/straordinarie, presente dopo il calcolo del cedolino,

Stampa netti negativi

Stampa ore ordinarie/straordinarie

-Stampa pagamento denuncia C.E.A.V.

per dare la possibilità di produrla anche in formato excel.

Cliccando la suddetta voce comparirà una schermata di richiesta

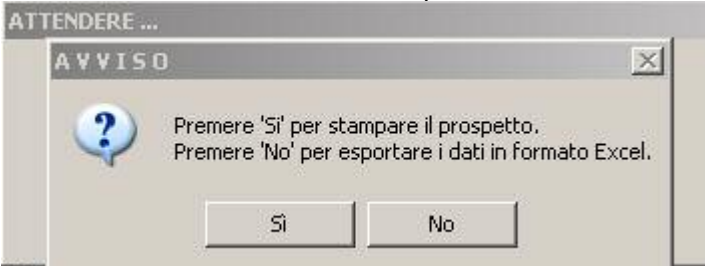

per effettuare la stampa, come normalmente, o produrre il file excel. Se viene cliccato:

- **SI** verrà visualizzata la stampa,
- **NO** il prospetto viene visualizzato in excel.

## <span id="page-23-0"></span>**4. ELABORAZIONE TREDICESIMA A P.C.**

Nella procedura Paghe risulta presente una funzione, che permette un calcolo anticipato della tredicesima mensilità, ma in generale è più corretto dire delle mensilità aggiuntive, nel proprio *personal computer*, rendendosi quindi indipendenti dal periodo prestabilito dal Centro nel calendario delle elaborazioni. Tale procedura, pertanto, risulta alternativa e non sostitutiva di quella standard. Questo significa che nulla cambia per coloro che intendono eseguire l'elaborazione della tredicesima mensilità con le consuete modalità degli anni precedenti e nei tempi stabiliti dal calendario.

## **4.1.1 CARATTERISTICHE PRINCIPALI**

- Può essere eseguita in qualsiasi momento: ad esempio sia prima che dopo le paghe di Novembre. I ratei mancanti al completamento del periodo di maturazione vengono proiettati con il rateo presente nel movimento.
- Non comporta nessuna trasmissione al Centro: l'elaborazione è locale.
- Può essere utilizzata parzialmente: ossia si possono elaborare alcune ditte con questa procedura (ad esempio quelle che hanno più fretta) e le altre con il sistema tradizionale presso il Centro.
- Permette di modificare tutti i parametri di determinazione della tredicesima: retribuzione, ratei maturati, ore in detrazione, somme aggiuntive, ecc.. **Tali modifiche, in ogni caso, dovranno essere ripetute anche negli archivi ufficiali del mese di riporto del cedolino (dicembre).**
- Produce la stampa di una distinta che riporta l'importo lordo, l'importo netto, l'importo corrisposto, data e firma di ricevuta oltre alla distinta dei soli netti per la banca.
- E' prevista la stampa del cedolino (non bollato), dei prospetti e dei riepiloghi contabili.
- Gli importi risultanti possono essere memorizzati per essere riportati automaticamente come acconti nei movimenti del mese di riporto nel cedolino (dicembre).
- E' prevista anche una stampa preventiva della situazione ratei/dati dello storico per controllo.
- □ Si può effettuare la stampa dell'F24 direttamente in studio.
- □ Si può creare il supporto per i bonifici bancari.

## **4.1.2 MODALITA' DI UTILIZZO**

- 1. Dalla sezione degli *Archivi anno corrente* selezionare la scelta *Mensilità aggiuntive su PC (no service).*
- 2. Si accede ad una nuova videata. Selezionare la mensilità aggiuntiva: in questo caso *tredicesima mensilità*.
- 3. Compare un *sottomenù* dove si può scegliere tra:
- A. Stampa situazione ratei: produce una stampa di controllo dove sono riportati i ratei presenti nello storico, le ore aggiuntive, le somme in detrazione, ecc.: è in pratica la stampa che produce solitamente il Centro non appena sono terminate le paghe di novembre.
- B. Preparazione/proiezione/verifica dati: dall'archivio ufficiale ne viene creato uno transitorio nel quale vengono riportati i parametri che determinano la tredicesima mensilità: dopo aver selezionato la ditta sono disponibili, per eventuali variazioni, tutti i dipendenti interessati. La fase è obbligatoria anche se non c'è nessuna variazione da apportare: quando compare l'elenco dei dipendenti, è sufficiente posizionarsi sul dipendente da variare e fare clic su *Modifica dipendente.*
- C. Elaborazione e stampe: viene eseguita l'elaborazione vera e propria al termine della quale viene proposta la scelta delle stampe che si desiderano effettuare: sono abilitate all'elaborazione solo le ditte precedentemente *preparate.* In uscita da questa funzione, viene chiesta la conferma per la memorizzazione dei netti risultanti come acconti da riportare nel cedolino ufficiale del mese evidenziato: è possibile sia modificare il mese, che rinunciare alla memorizzazione. Attenzione, in quest'ultima ipotesi, vengono cancellati, per la ditta in oggetto, eventuali importi precedentemente memorizzati.

## **RICORDIAMO:**

**1.** la stampa del cedolino risulta con l'indicazione del mese di elaborazione, e non con la dicitura "gratifica natalizia" come avviene per le stampe al Centro.

#### PERIODO DI LIQUIDAZIONE **NOVEMBRE** 2006

**2.** nel cedolino della tredicesima mensilità non vengono applicate le deduzioni e detrazioni d'imposta.

<span id="page-24-0"></span>D. Stampa modello F24: dopo aver eseguito la fase di *Elaborazione e stampa* e solo per le ditte di cui si è chiesta la memorizzazione dei netti, può essere eseguita la stampa del modello F24 relativo alla mensilità aggiuntiva.

Nella memorizzazione vista nel punto C, viene riportato anche il dato dell'Ire versata che in automatico sarà portata nei movimenti relativi al mese prestabilito e successivamente portata in detrazione dai versamenti di dicembre.

Nelle funzioni B e C del punto 4.1.2, è prevista la scelta di una singola ditta e non la selezione multipla quindi l'Utente, a propria scelta può o prima *preparare* tutte le ditte interessate selezionandole una alla volta all'interno del punto B e quindi passare al punto C dove opererà in maniera analoga per *l'elaborazione/stampa* o per ogni singola azienda, eseguire la *preparazione* e di seguito *elaborazione/stampa*, alternando continuamente le funzioni B e C.

## **4.1.3 CREAZIONE SUPPORTI MAGNETICI PER BANCA**

Risulta possibile creare il supporto magnetico per la banca, dopo aver eseguito le operazioni sopra riportate, in:

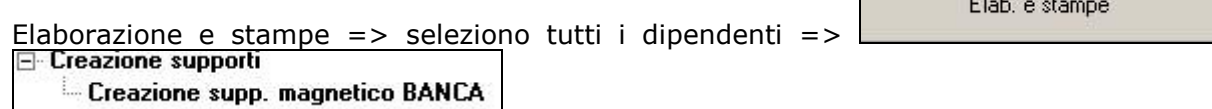

Entrando, se impostato in anagrafica ditta la S per supporti magnetici, viene riportata la ditta con "S" nella colonna "flag", cliccando conferma il file, come per le paghe, viene creato in CPW (come da immagine).

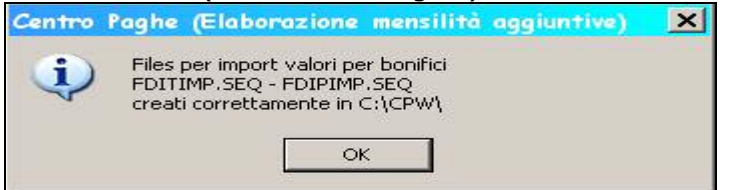

## **4.1.4 UTILITA'**

- Stampa acconti => per effettuare la stampa del file degli acconti, viene riportata la voce di acconto e la voce di Ire.
- Elimina dati per proiezione => è stata creata l'anno successivo per errore riscontrato con i nuovi assunti, in quanto venivano caricati tutti i dodici mesi, invece di riportare i mesi effettivi dalla data di assunzione.

## **4.1.5 CONSIDERAZIONI**

La preparazione dei dati per la tredicesima consiste, come già detto, nel copiare i dati presenti nel dipendente in un archivio transitorio nel quale possono essere modificati al solo fine dell'elaborazione della tredicesima e pertanto tutte le variazioni fatte nell'ambito di questa procedura non sono riportate automaticamente negli archivi ufficiali, dove dovranno eventualmente essere rifatte con le consuete modalità. Analogamente risultano ininfluenti, per il calcolo della tredicesima, eventuali variazioni fatte negli archivi ufficiali, dopo che è stata eseguita la fase di preparazione.

La proiezione dei mesi mancanti al completamento del periodo di maturazione, avviene solo per i ratei per i quali si considera come riferimento il rateo mensile del movimento, mentre relativamente a ore in detrazione, somme aggiuntive, e rateo Inps di maternità da recuperare (se previsto) vengono considerati i valori memorizzati nello storico sino al mese precedente e riportati nella mappa (disponibile al punto 3.B visto sopra) insieme agli altri dati. E' compito dell'Utente, eventualmente, proiettarli modificando gli stessi. Per rendere ulteriormente chiaro questo aspetto, sempre nella mappa in oggetto, viene evidenziato in rosso il mese fino al quale i dati sono *storici*.

Ricordiamo infine che nel caso di maternità obbligatoria nel corso dell'anno, in funzione del contratto applicato ci può essere o meno recupero di quanto già anticipato dall'Inps a titolo di rateo o addirittura, per alcuni contratti è necessario un intervento da parte dell'Utente. Una spiegazione più approfondita dell'argomento è contenuta nella consueta circolare relativa all'elaborazione della tredicesima dell'anno scorso e che verrà riproposta il prossimo mese.

## <span id="page-25-0"></span>**5. GESTIONE EMENS**

## **5.1. ANAGRAFICHE DOPPIE**

Da ultimi chiarimenti ricevuti dall'Istituto INPS in riferimento a più denunce individuali nel mese, per il medesimo dipendente e con uguale inquadramento EMENS si chiarisce quanto segue:

- Accorpare le anagrafiche duplicate in un'unica denuncia facendo le opportune sommatorie e aggregazioni di informazioni.
- Indicare solo la prima data di assunzione; la cessazione sarà indicata solo se NON seguita nel corso del mese da nuova assunzione.
- Se effettuato l'invio di più flussi Emens per lo stesso soggetto, la nuova denuncia individuale inviata andrà a sostituire i valori del primo invio.

Visto che le operazioni sopra descritte risultano a carico dell'Utente in quanto i dipendenti con anagrafiche doppie (esempio cessati e riassunti nel mese) vengono riportati in 2 denunce individuali distinte nel file prodotto dal centro.

Abbiamo previsto le seguenti implementazioni:

- controllo anagrafiche doppie in base alla codifica sotto riportata
- accorpamento delle anagrafiche doppie.

Ricordiamo che è corretto inviare due denunce individuali se la qualifica del dipendente risulta cambiata, ovvero se viene rispettata l'univocità della codifica del dipendente, univocità determinata dal controllo dei seguenti campi (anche per ditte con sede-filiale):

Denuncia dipendente :CF Lavoratore + Qualifica1+ Qualifica2+ Qualifica3 + Tipo Contribuzione. (Es: XXXYYY70E20L840S + 2 + F + 1 + 075)

Collaboratore CF Collaboratore + Tipo Rapporto + Aliquota (ES: XXXYYY70E20L840S + 06 + 18,20)

## **5.1.1 CONTROLLO ANAGRAFICHE DOPPIE**

Al termine del caricamento del file prodotto dal Centro, nella procedura EMENS a PC, verrà prodotta una stampa dei dipendenti con medesima chiave univoca.

A cura Utente la verifica dei nominativi e l'utilizzo delle utility di accorpamento, di seguito riportata.

Nel caso in cui non siano presenti casi, ne verrà dato avviso:

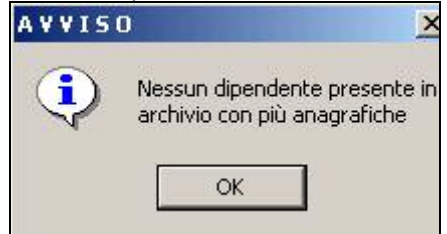

La stampa può essere eseguita anche a PC utilizzando, in Utility – Ricerche e Sistemazioni Emens, il bottone "Stampa anagrafiche doppie" (esempio dopo aver effettuato accorpamenti e/o modifiche alle denunce).

## **5.1.2 ACCORPAMENTO ANAGRAFICHE DOPPIE**

Per accorpare le denunce individuali utilizzare l'utility presente nel menù, Utility: *Accorpamento Denuncia Individuale/Collaboratore* 

Nella schermata si dovrà indicare:

- codice anagrafica di partenza, che verrà cancellata al termine del programma
- codice anagrafica di arrivo, sulla quale verranno riportati i dati totali.

L'utility somma automaticamente i campi "importo" (imponibili, differenza accredito…) e aggrega le informazioni relative a data assunzione/cessazione, eventi emens e tipo copertura.

Per gli altri campi, per i quali non è possibile l'aggregazione (cod. comune, cod. contratto, Anf), verranno considerate valide le informazioni dell'anagrafica di arrivo.

<span id="page-26-0"></span>A cura Utente la decisione di quale anagrafica utilizzare come "totalitaria", quale cancellare e la verifica dei dati conglobati in base alle istruzioni INPS, in particolare i campi per i quali non viene fatta l'aggregazione.

## **5.2. ASSUNTI CESSATI NEL MESE**

E' stato riscontrato che per i dipendenti assunti/ cessati nel mese, o nel caso i cui l'Utente modificava manualmente le "X" nel movimento delle paghe, non risultava corretto il file xml in quanto le "x" risultavano compilate anche per le settimane successive, o comunque in modo non corretto.

Dopo il caricamento del seguente aggiornamento è necessario ricreare il file XML per i casi sopra elencati.

## **5.3. FONDO VOLO**

Se dipendente "tipo soggetto" X3 e con il campo 29 del movimento compilato

30,00  $29...$ il cedolino esegue il conteggio riportando gli elementi A e B al 50%

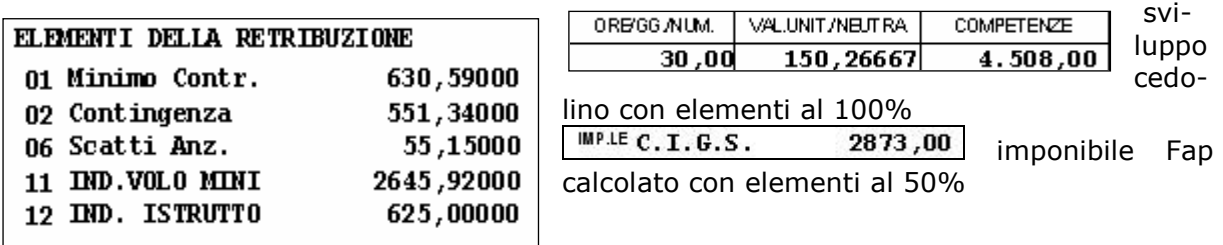

## **5.3.1 COMPILAZIONE EMENS**

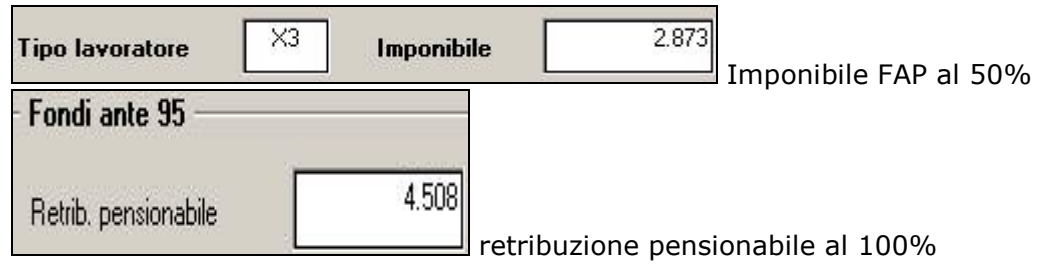

#### **5.4. VARIABILI RETRIBUTIVE**

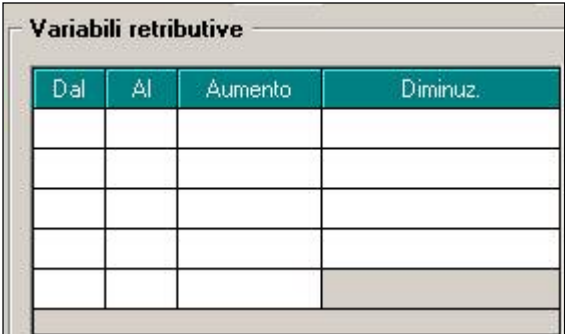

erroneamente in "Dal" "Al" risultava possibile inserire il giorno, mentre da specifiche deve essere inserito il mese.

Ricordiamo che l'anno viene impostato in automatico dal programma.

#### <span id="page-27-0"></span>**6. COEFFICIENTE RIVALUTAZIONE T.F.R.**

Vi riportiamo di seguito i coefficienti di rivalutazione, presenti nelle nostre tabelle, da applicare sulle indennità di fine rapporto:

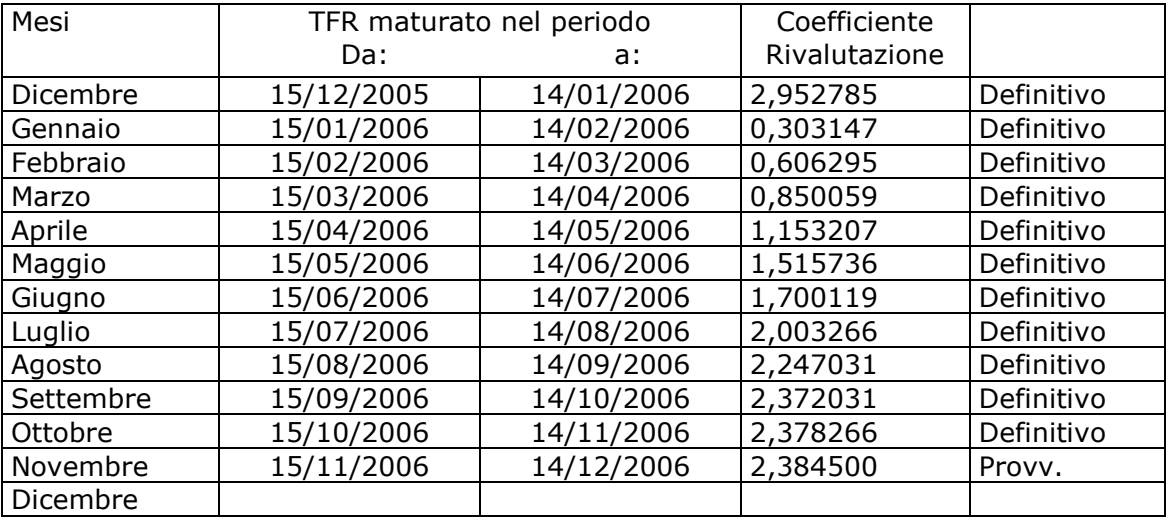

Sono evidenziate dalla dicitura "Provvisorio" le percentuali non ancora pubblicate ma calcolate dal Centro.

#### <span id="page-28-0"></span>**7. SEZIONE RILEVAZIONE PRESENZE**

#### **PER TUTTI GLI UTENTI È NECESSARIO EFFETTUARE IL SETUP COMPLETO IN IN-TERNET PER AGGIORNARE LA NUOVA VERSIONE RILEVA LIGHT**

## **7.1.1 CAMBIO QUALIFICA CON DITTE SU MESE PRECEDENTE**

E' stato riscontrato che in caso di cambio qualifica per le ditte con "s" in "calcolo straordinario malattia mese prec." Il dipendente non risultava presente in rileva light. Questo dovuto dalla gestione di un mese precedente a quello di "qualifica" ora il tutto risulta corretto.

#### **7.1.2 PROFILO ORARI CON PIU' GIUSTIFICATIVI NELLO STESSO GIORNO**

Se un profilo orario risultava impostato con più di un giustificativo, dove si impostava un orario per esempio di 15 minuti, nelle paghe dove i dati sono espressi in centesimi non ci sono problemi, nel rileva light non veniva riportato il dato corretto. L'anomalia è stata risolta.

#### **7.1.3 ESPORTAZIONE FOGLIO PRESENZA**

E' stata sistemata l'anomalia che si presentava nell'esportare il foglio presenza in excel, in quanto l'ultimo nome risultava doppio.

#### **7.1.4 ERRORE RUN TIME**

E' stato sistemato l'errore di run time 380 che si presentava in alcuni inserimenti.

#### **7.1.5 CAMBIO AZIENDA**

Nel momento in cui si effettua un cambio azienda, ora viene richiesta la password.